# **Портативный GPS навигатор OODO 4304**

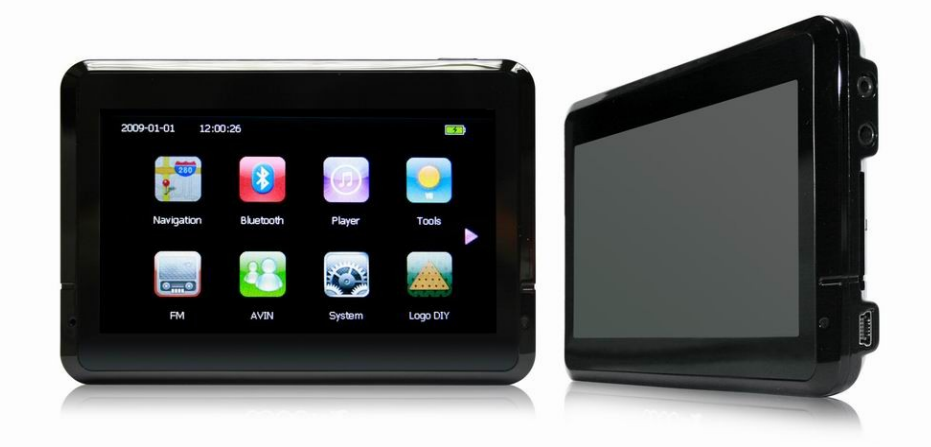

# **Инструкция по эксплуатации**

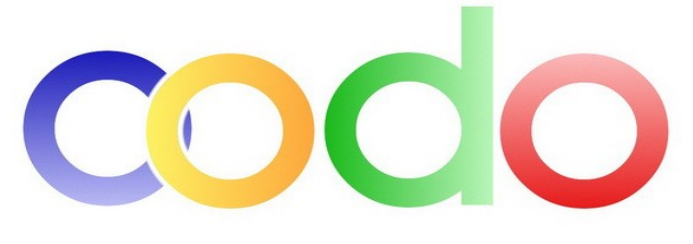

www.oodo.ru

## Предостережения и уведомления

Для наиболее эффективной работы с устройством, пожалуйста, внимательно прочтите руководство пользователя. Из этого руководства вы также можете узнать о стандартных и дополнительных функциях данного GPS-навигатора.

Ознакомившись с руководством пользователя, вы сможете найти в нем дополнительную информацию, отмеченную следующим образом:

• [Внимание] - разъяснение некоторых нюансов;

• [Дополнительная информация] - дополнительная информация по определенной теме;

• [Важно] - предостережения. Во избежание нанесения вреда своему здоровью и здоровью окружающих убедительная просьба уделять особое внимание информации, отмеченной таким образом, и строго соответствовать всем перечисленным инструкциям.

Ланное руководство пользователя применимо исключительно к GPS-навигатору

• В данном руководстве пользователя собрана вся необходимая информация для работы со стандартными функциями навигатора

• Все изменения в данное руководство и автомобильные GPS навигаторы ООDО (технические характеристики и комплектация) могут вноситься производителем без уведомления пользователей

• Убедительно просим вас делать резервные копии всей важной информации, т.к. наша компания не несет ответственности за ее потерю

• В случае обнаружения ошибок в данном руководстве и в программном обеспечении автомобильных GPS навигаторов ООDO, пожалуйста, сообщите по контактам, указанным на официальном сайте www oodo ru

• Во избежание непредвиденных последствий, пожалуйста, внимательно ознакомьтесь с содержанием данного руководства пользователя, а также используйте только оригинальные аксессуары. В случае если вы нарушите правила пользования данным устройством или подсоедините к нему несовместимые аксессуары, гарантия на данный товар будет автоматически считаться недействительной. Более того, подобная эксплуатация устройства очень опасна как для вашего здоровья, так и для здоровья окружающих. Наша компания не несет никакой ответственности за подобные последствия.

• Вследствие строительства новых дорог и появления новых маршрутов существует вероятность того, что информация, находящаяся в базе данных навигационного ПО, не будет соответствовать действительности. Убедительно просим вас действовать по ситуации и соблюдать все правила дорожного движения, имеющие в данном регионе. В целях вашей личной безопасности не пользуйтесь средствами управления устройством во время вождения. В данной ситуации наша компания также не несет никакой ответственности.

• Ответственность за сервис GPS несет правительство США. Спутниковые сигналы GPS не проникают через твердые препятствия (GPS недоступен, например, в помещениях или в тоннелях).

• Все рисунки в данном руководстве, представленные для ознакомления пользователя, являются аналогами настоящего устройства.

# Содержание

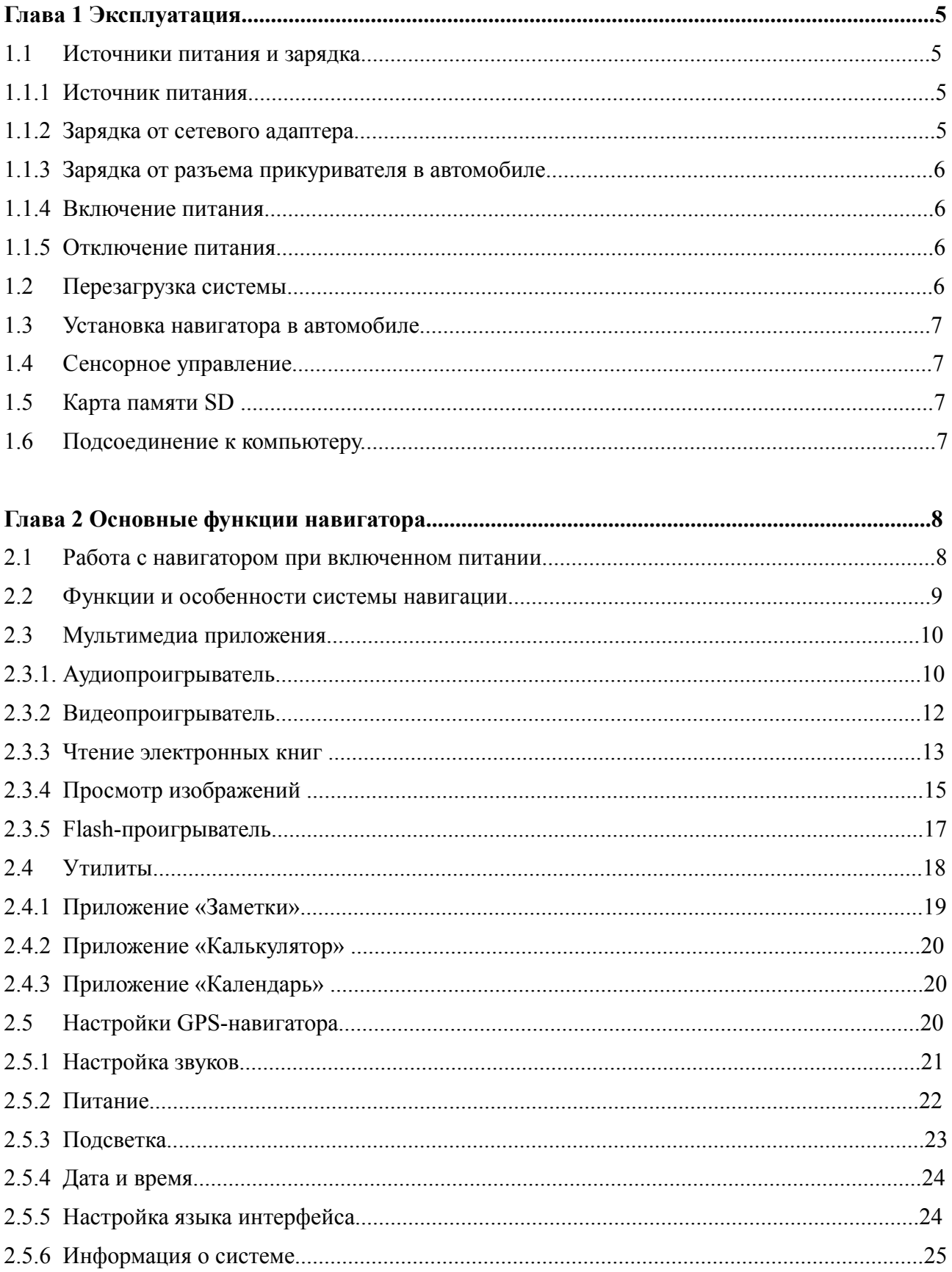

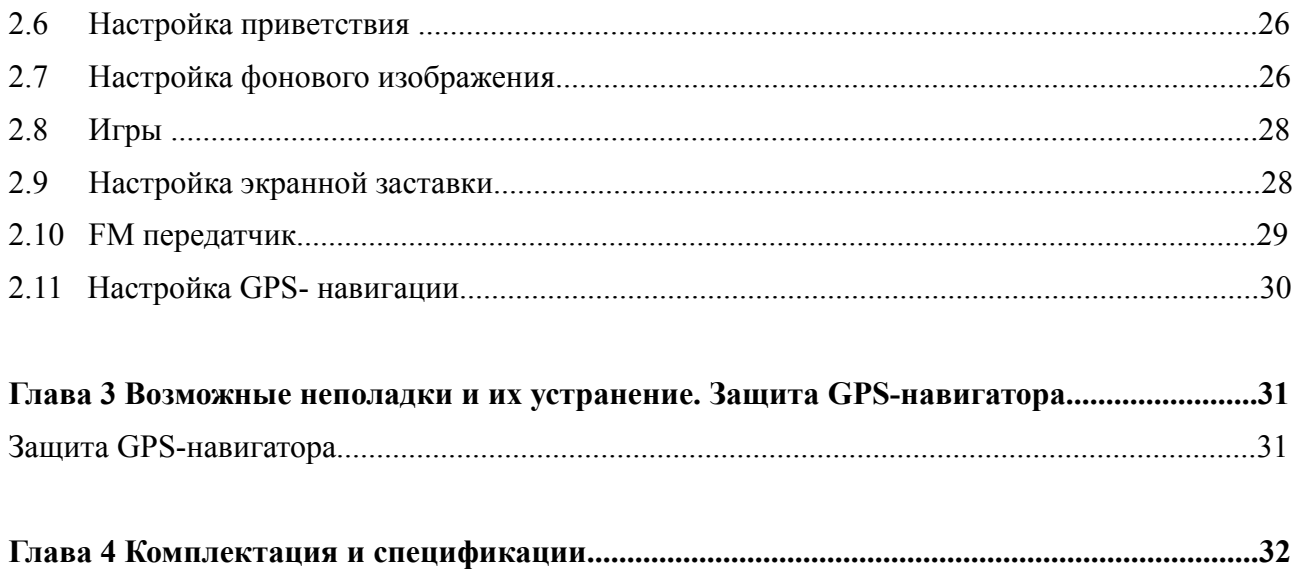

# Глава 1 Эксплуатация

## **1.1 Источники питания и зарядка**

Для того чтобы начать использование навигатора, полностью зарядите батарею.

## *1.1.1 Источник питания*

Для работы GPS-навигатора можно использовать энергию от аккумулятора, сети или USBкабеля.

В случае если зарядка с помощью электросети невозможна, в качестве источника энергии используется литиевая аккумуляторная батарея. Значок  $\Box$  и значок  $\Box$  постоятия окне настроек питания показывают текущий уровень заряда аккумулятора.

При соединении с электросетью питание GPS-навигатора осуществляется через сетевой адаптер.

При соединении с прикуривателем автомобиля питание GPS-навигатора осуществляется через автомобильный адаптер.

При подсоединении GPS-навигатора к компьютеру питание GPS-навигатора осуществляется через USB-кабель.

**[Внимание]** USB-кабель не должен быть слишком длинным.

**[Внимание]** В качестве источника энергии в навигаторе установлена литиевая аккумуляторная батарея. При нормальных условиях эксплуатации полностью заряженной батареи хватит на 2 часа работы. Время работы варьируется, т.к. навигатор может эксплуатироваться в различных режимах. Некоторые функции (воспроизведение аудио и видео файлов или слишком яркая подсветка и т.п.) требуют больших энергозатрат, что снижает время работы навигатора без подзарядки.

**[Важно]** В качестве источника энергии в навигаторе установлена литиевая аккумуляторная батарея. Во избежание воспламенения, пожалуйста, не протыкайте, не разбирайте и не кидайте аккумулятор в воду или огонь. При неправильной эксплуатации батарея может взорваться или источать вредные химические соединения.

## *1.1.2 Зарядка от сетевого адаптера*

Для первого использования батарею навигатора рекомендуется зарядить при помощи сетевого адаптера mini USB (см. комплектацию).

1. Подсоедините зарядное устройство к разъему mini USB, расположенному с левой стороны GPS-навигатора;

2. Для начала зарядки аккумулятора вставьте другой конец зарядного устройства в электрическую розетку.

**[Внимание]** В процессе зарядки аккумулятора индикаторная лампа горит красным цветом. При полной зарядке аккумулятора цвет индикатора станет зеленым. Пожалуйста, не отсоединяйте зарядное устройство до тех пор, пока аккумулятор не зарядится полностью, и заряжайте его только по необходимости. Для увеличения службы аккумуляторной батарее рекомендуется ее максимально разряжать и затем максимально заряжать.

### *1.1.3 Зарядка от разъема прикуривателя в автомобиле*

1. Подсоедините один конец автомобильного зарядного устройства навигатора к разъему miniUSB, расположенному с левой стороны GPS-навигатора;

2. Для начала зарядки аккумулятора вставьте другой конец автомобильного зарядного устройства в разъем автомобильного прикуривателя.

**[Важно]** Пожалуйста, подсоединяйте навигатор к разъему прикуривателя только при заведенном двигателе. Иначе вы можете серьезно повредить устройство вследствие скачка напряжения.

### *1.1.4 Включение питания*

Кнопка, расположенная в верхней части устройства, служит для включения/выключения устройства.

Проверьте, нуждается ли батарея в подзарядке, или подсоедините устройство к источнику питания.

Для того чтобы включить GPS-навигатор, нажмите кнопку.

**[Внимание]** Использование устройства во влажных условиях может вызвать короткое замыкание. Не оставляйте устройство под воздействием прямых солнечных лучей, т.к. перегрев батареи может привести к некорректной работе или повреждению устройства.

### *1.1.5 Отключение питания*

Для отключения питания используйте расположенную в верхней части устройства кнопку включения/выключения устройства. Система автоматически перейдет в режим ожидания. При следующем включении питания система автоматически отобразит текущее состояние интерфейса.

Для полного отключения питания (hard reset) нажмите и удерживайте кнопку включения/выключения в течение 2-3 секунд. Для загрузки GPS навигатора повторите данную операцию.

## **1.2 Перезагрузка системы**

Если система не работает или вам ее необходимо перезапустить вы можете перезагрузить ее следующими двумя способами:

1. Нажмите стилусом на клавишу сброса, расположенную на задней стороне устройства

2. Нажмите и удерживаете выключатель питания в течение 2-3 секунд для прекращения подачи питания, а затем повторите эту операцию для перезагрузки системы.

**[Дополнительная информация]** Следующие показатели говорят о том, что система перестала реагировать:

1. Переход с одного изображения на другое сильно задерживается или не осуществляется.

2. Система сенсорного управления не функционирует, например, некоторые действия выполняются очень долго или совсем не выполняются.

3. Не работает клавиша включения питания.

**[Важно]** В том случае, если система не отвечает, то после перезагрузки все несохраненные данные будут потеряны. Пожалуйста, своевременно делайте резервные копии всей необходимой информации.

## **1.3 Установка навигатора в автомобиле**

При использовании GPS-навигатора в автомобиле, закрепите его на панели под лобовым стеклом при помощи автомобильного крепления.

**[Важно]** Если вы используете для фиксации навигатора автомобильное крепление, обратите особое внимание на его расположение. Располагайте навигатор таким образом, чтобы он не закрывал обзор водителю. Ни в коем случае не оставляйте устройство в незакрепленном состоянии. Не устанавливайте его в радиусе действия воздушной вентиляции автомобиля.

## **1.4 Сенсорное управление**

Стилус - основное средство управления GPS-навигатором. Пожалуйста, не теряйте его.

**[Важно]** Любой поломанный, острый и твердый предмет может поцарапать и вывести из строя жидкокристаллический дисплей данного устройства. Убедительная просьба – использовать только исправный стилус.

Интерфейс GPS навигатора OODO заточен также на касание пальцами. Пожалуйста, не давите сильно на экран. В навигаторах OODO используются высокочувствительные сенсорные панели, что требует легкого касания для запуска необходимого приложения.

### **1.5 Карта памяти SD**

В комплекте с GPS-навигатором прилагается карта памяти SD. Пожалуйста, правильно установите карту памяти для ее последующего использовании.

**[Важно]** Пожалуйста, не извлекайте карту памяти, когда система выполняет какую-либо операцию.

### **[Важно]**

1. Не сдавливайте, не сгибайте, а также не роняйте карту памяти.

2. Не используйте и не храните карту памяти при повышенной температуре и влажности, не подвергайте ее действию прямых солнечных лучей, а также держите подальше от жидкости и едких веществ.

3. Пожалуйста, обращайте особое внимание на то, правильной ли стороной вы вставляете карту памяти. Помните, при неправильном обращении с картой памяти, вы рискуете повредить её.

#### **1.6 Подсоединение к компьютеру**

GPS навигатор можно подсоединить к компьютеру при помощи miniUSB выхода, расположенного на его левой стороне. Вы можете копировать нужную информацию с компьютера в навигатор и наоборот. Вы можете создать резервную копию данных на своем компьютере и в любое время восстановить ее в навигаторе, если в его системе произойдут какие-либо сбои.

1. Первоначально убедитесь в том, что питание навигатора включено;

2. Вставьте один конец USB-кабеля в порт miniUSB навигатора **и полета**, расположенный на его левой стороне, а другой конец **в ветавьте в USB-порт вашего компьютера**.

3. После соединения компьютер автоматически обнаружит новое устройство. GPS-навигатор остановит выполнение всех процедур и перейдет в режим ожидания.

4. Когда вы закончите работу, отсоедините miniUSB кабель. GPS-навигатор автоматически перейдет в прежний режим работы интерфейса.

[Важно] Защита данных: пожалуйста, копируйте данные на внешние носители информации каждый раз перед обновлением системы данных вашего навигатора. Еще раз напоминаем, что наша компания не несет ответственности за потерю данных.

[Внимание] GPS-навигатор останавливает выполнение текущих операций при подключении к компьютеру.

[Важно] В некоторых случаях процесс сообщения навигатора с компьютером может оборваться, что приведет к потери необработанных данных. К числу таких случаев относятся:

- 1. преждевременное извлечение miniUSB кабеля;
- 2. отключение питания.

## Глава 2 Основные функции навигатора

#### 2.1 Работа с навигатором при включенном питании

Основное меню навигатора

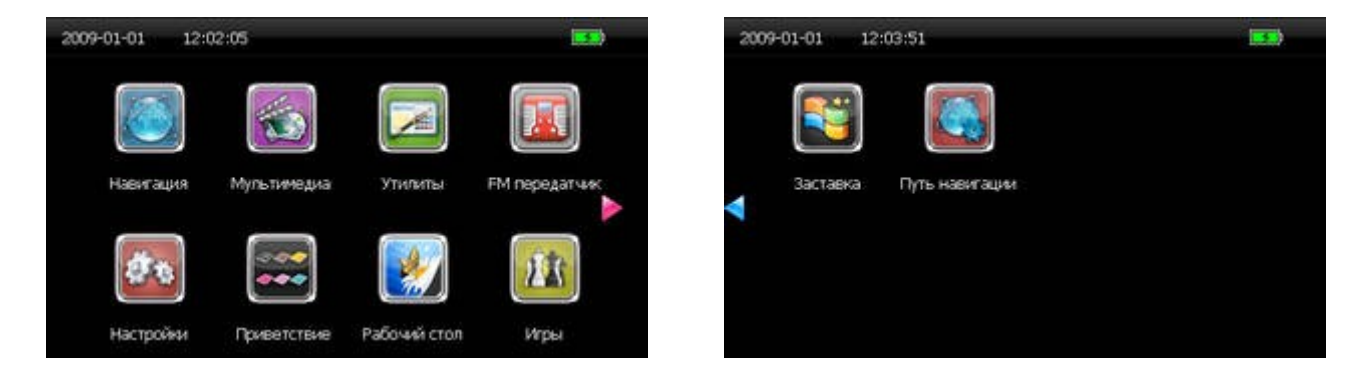

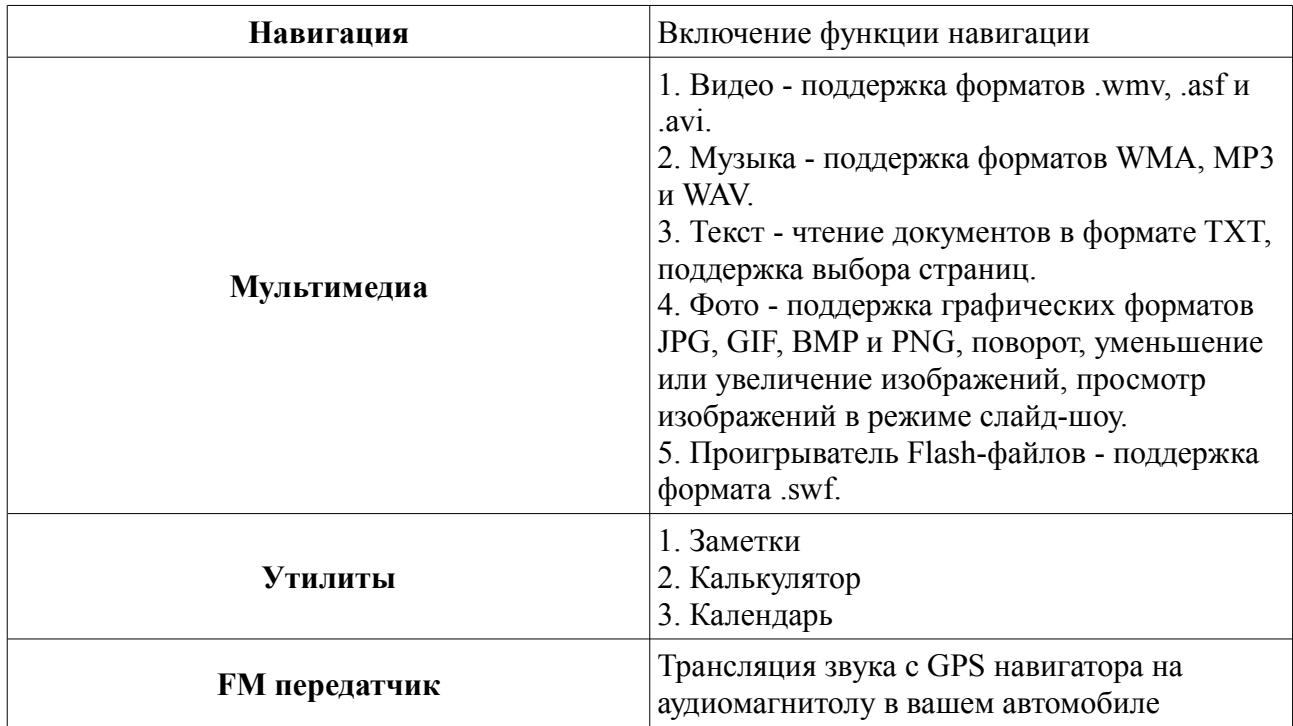

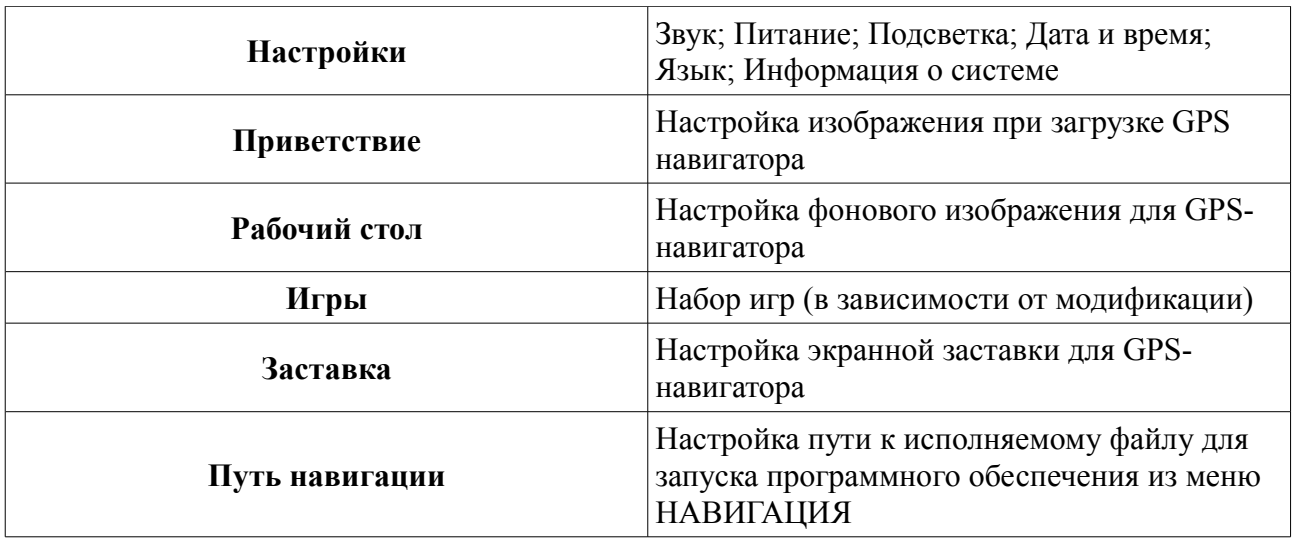

### **2.2 Функции и особенности системы навигации**

В соответствии с выбором системы навигации, GPS-навигатор получает сигнал со спутника, устанавливает текущее местоположение объекта и отражает данные на карте. После того, как будет задан пункт назначения, система может вычислить наилучший маршрут. Это поможет прибыть в пункт назначения самим быстрым и безопасным маршрутом.

Вы сами ощутите все преимущества езды с использованием GPS-навигации за счет визуальной карты, яркой анимации, голосового сопровождения.

Использование определенных функций навигации целиком и полностью зависит от выбора вами навигационного программного обеспечения.

*Важные сведения*

1. Карты.

Вследствие строительства новых дорог и появления новых маршрутов существует вероятность того, что информация, находящаяся в базе данного устройства, не будет соответствовать действительности. Убедительно просим вас действовать по ситуации и соблюдать все правила дорожного движения вашего региона. В случае обновления или модернизации программного обеспечения всю интересующую вас информацию вы сможете найти на нашем официальном сайте в Интернете. Так или иначе, будете ли вы обновлять или модернизировать программное обеспечение, зависит только от вас.

2. Навигация.

Навигатор предлагает маршрут на ваше рассмотрение. Но вы можете определить наиболее подходящий маршрут самостоятельно, потому что зачастую известный водителю маршрут оказывается лучше предложенного GPS-навигатором.

#### 3. Получаемый сигнал.

Спутниковые сигналы GPS обычно не проходят через твердые материалы (кроме стекла). Если Вы находитесь в помещении, между высокими домами, в туннеле, на подземной парковке или под мостом информация о вашем местоположении на GPS устройстве может не соответствовать действительности. На качество, быстроту и эффективность работы навигатора также влияют погодные условия и ваше местоположение по отношению к спутнику.

### **2.3 Мультимедиа приложения**

В данной главе описываются основные функции проигрывателя, встроенного в данный GPSнавигатор: аудио- и видеопроигрыватели, Flash- проигрыватель, поддержка чтения электронных книг и просмотра изображений. Все это поможет вам скоротать долгие минуты ожидания.

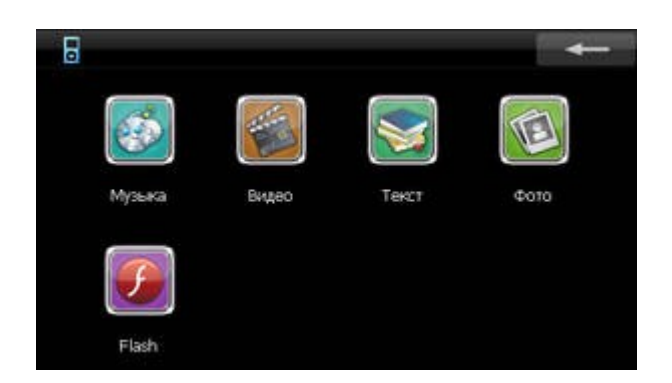

## *2.3.1. Аудиопроигрыватель*

Функции:

- Поддержка музыкальных форматов WMA, MP3 и WAV.
- Возможность настраивать порядок воспроизведения файлов.

**[Дополнительная информация]** Для воспроизведения музыкальных файлов скопируйте их в какую-либо папку на карте памяти (рекомендуем создать папку Music).

Нажмите на кнопку «Музыка» **для перехода в окно управления аудиопроигрывателем** 

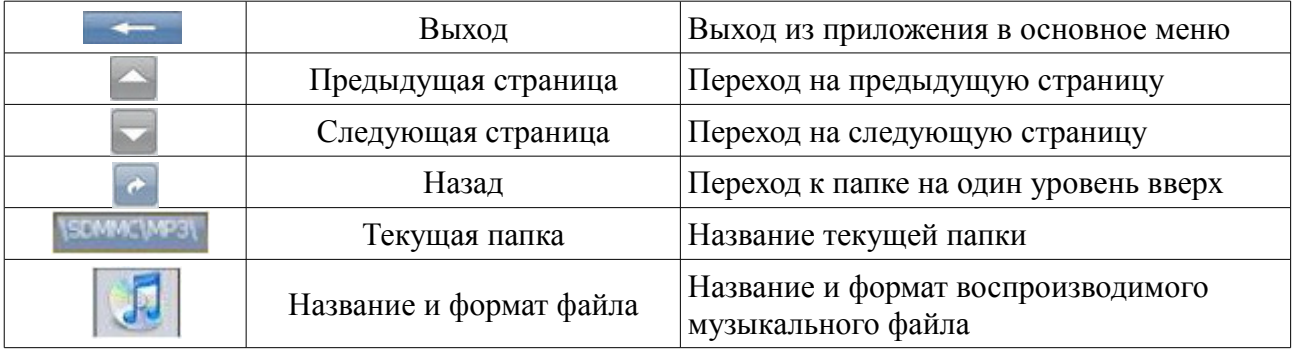

Элементы управления

Аудиопроигрыватель открывается и воспроизведение музыкального файла начинается

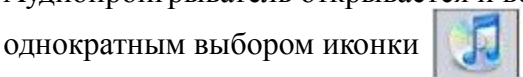

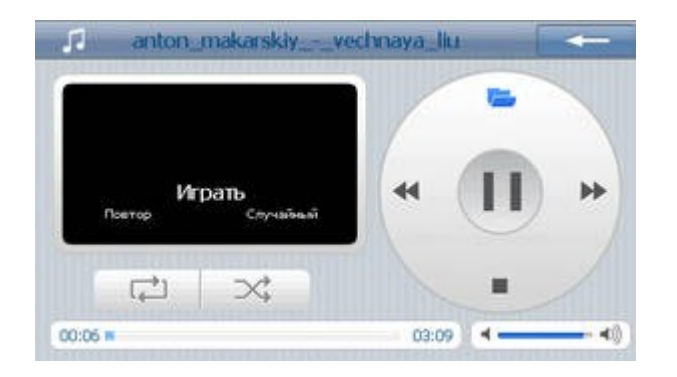

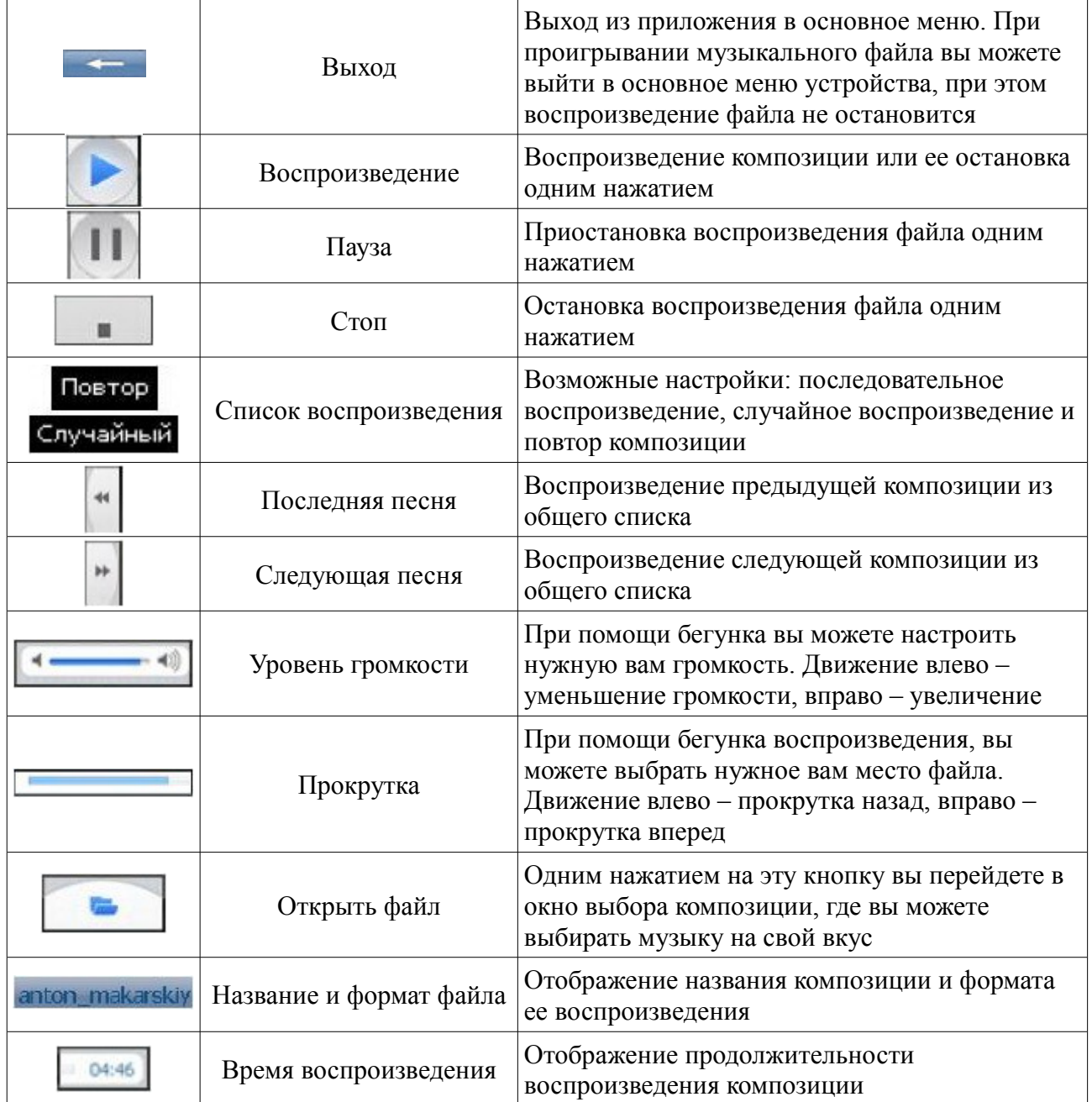

## 2.3.2 Видеопроигрыватель

Функции:

- Поддержка форматов wmv, asf, avi.
- Воспроизведение в полноэкранном режиме, прокрутка и выбора нужного файла.

**[Дополнительная информация]** Для воспроизведения видео файлов скопируйте их в какуюлибо папку на карте памяти (рекомендуем создать папку Video).

Для того чтобы открыть видеопроигрыватель нажмите на кнопку

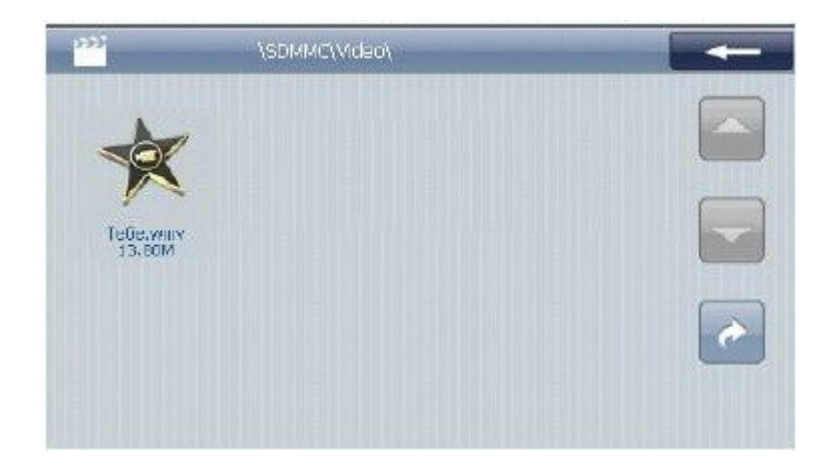

#### Элементы управления

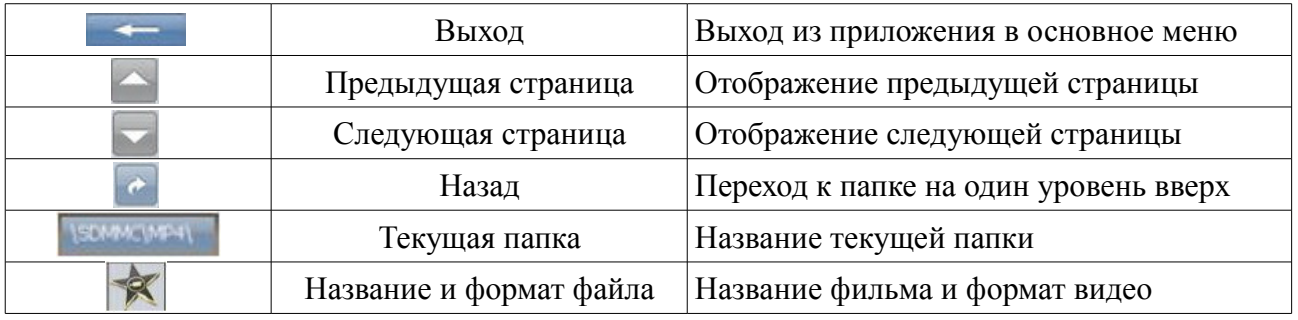

# Для запуска видео однократно нажмите на кнопку  $\left| \mathcal{R} \right|$ :

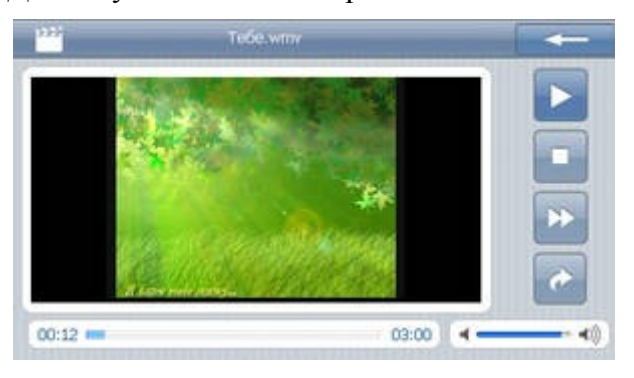

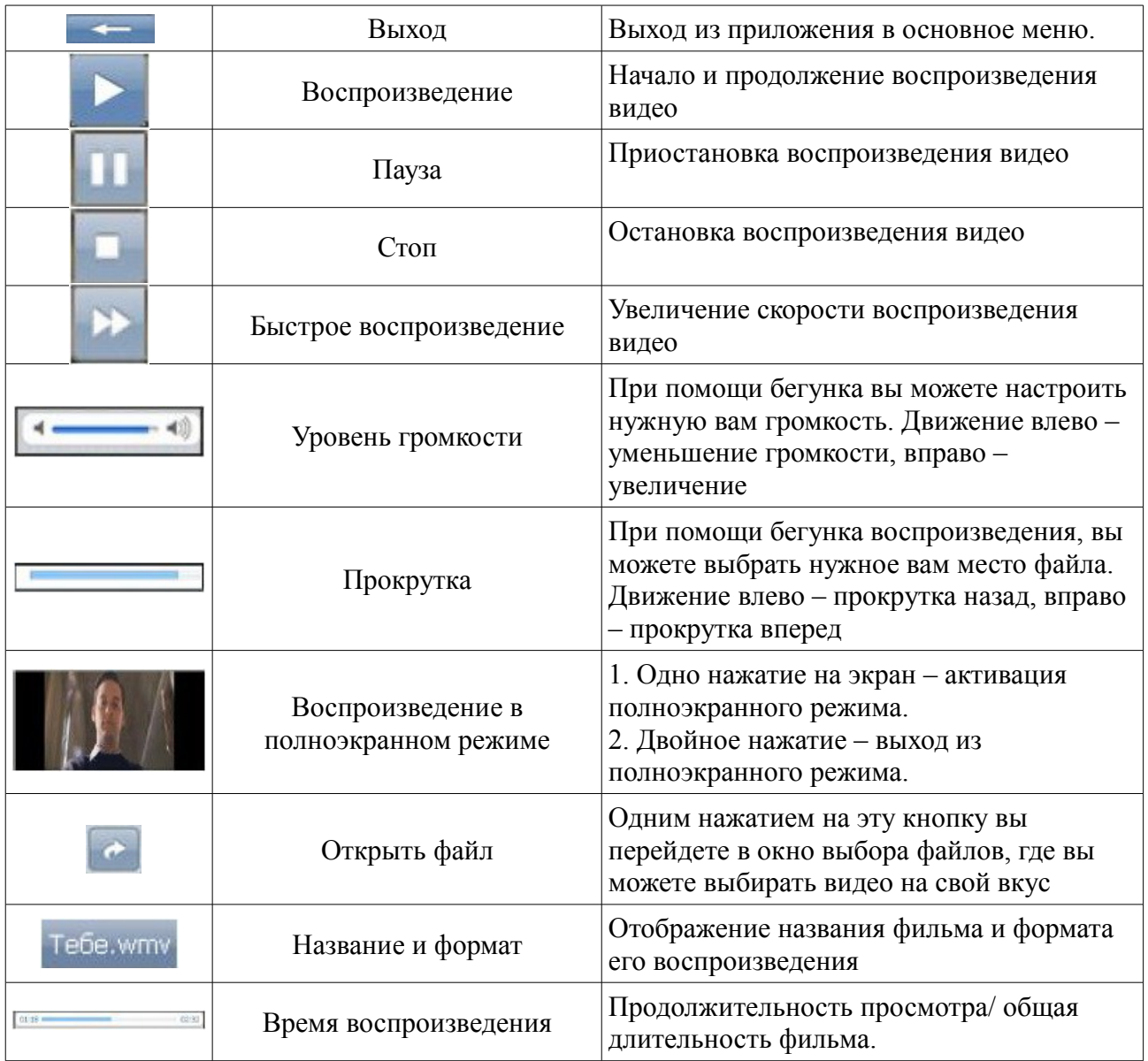

## *2.3.3 Чтение электронных книг*

Функции

• Поддержка формата TXT.

• Возможность перехода на следующую страницу, пропуска страниц и выбора нужного файла.

**[Дополнительная информация]** Для воспроизведения текстовых файлов скопируйте их в какую-либо папку на карте памяти (рекомендуем создать папку TXT).

Для того чтобы выбрать файл с текстом, нажмите на кнопку

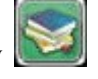

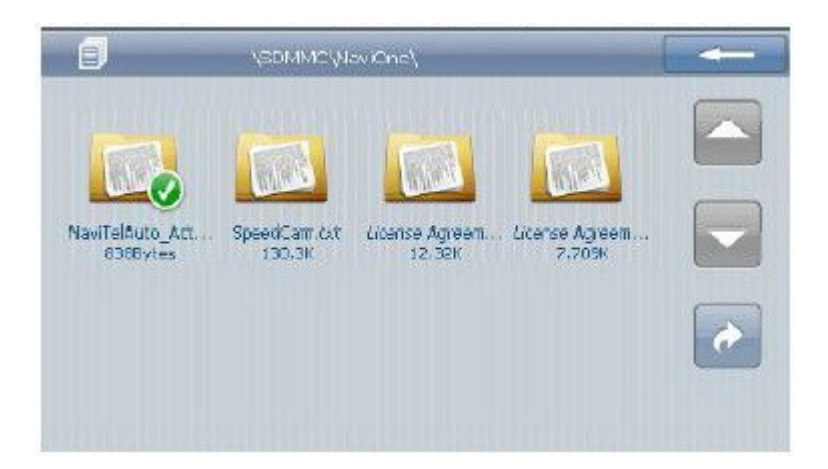

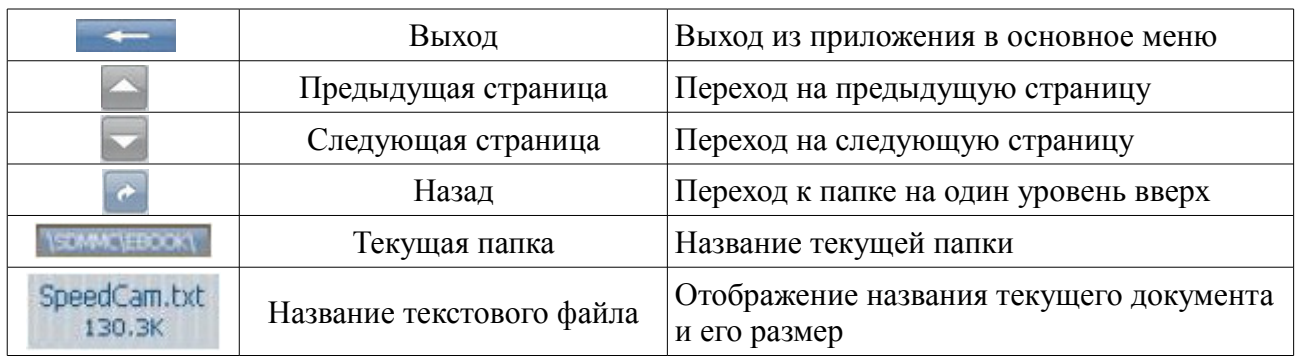

# Для открытия файла с текстом однократно нажмите на кнопку

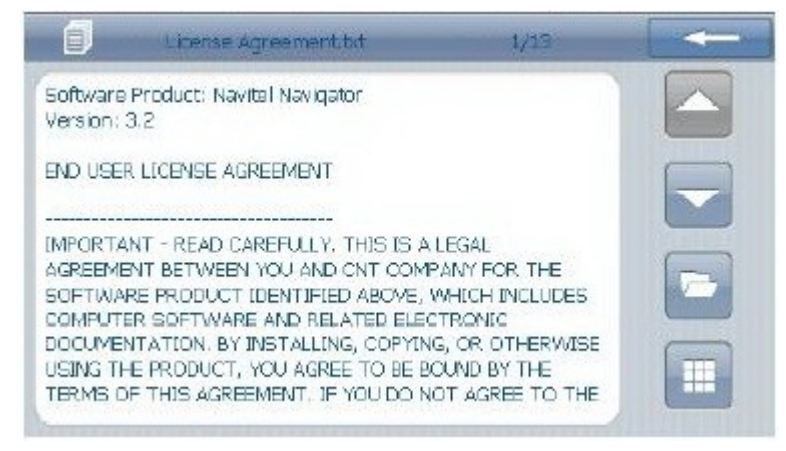

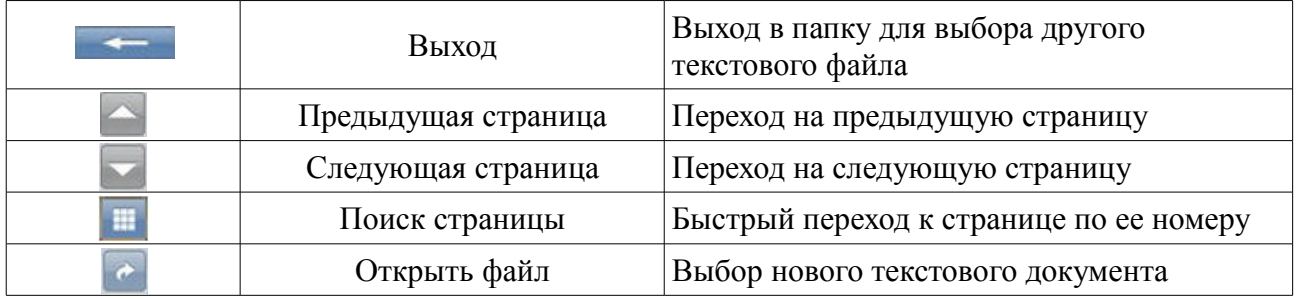

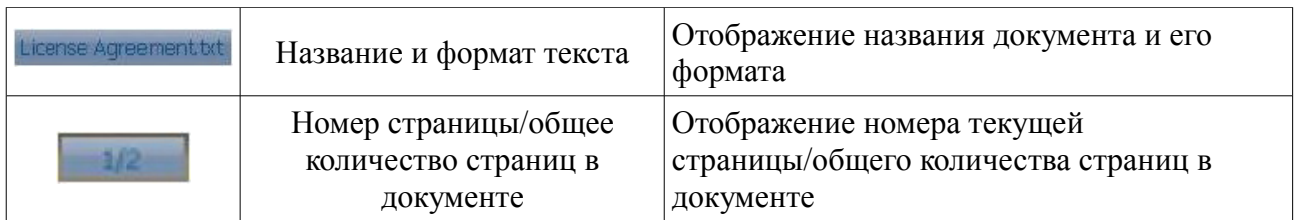

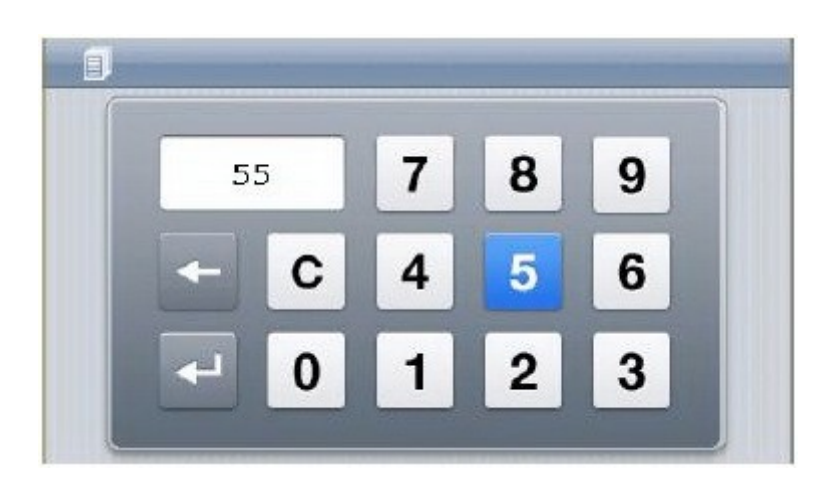

## **2.3.4 Просмотр изображений**

Функции:

• Поддержка форматов JPG, GIF, BMP и PNG.

• Возможность поворота изображения на 360 градусов, изменения размеров изображения и просмотра изображений в режиме слайд-шоу.

**[Дополнительная информация]** Для воспроизведения графических файлов скопируйте их в какую-либо папку на карте памяти (рекомендуем создать папку PICTURES).

Для того чтобы зайти в окно просмотра изображений нажмите кнопку .

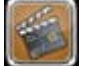

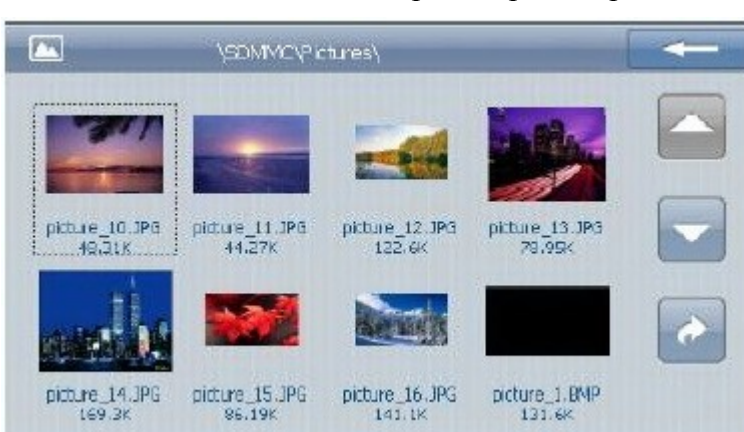

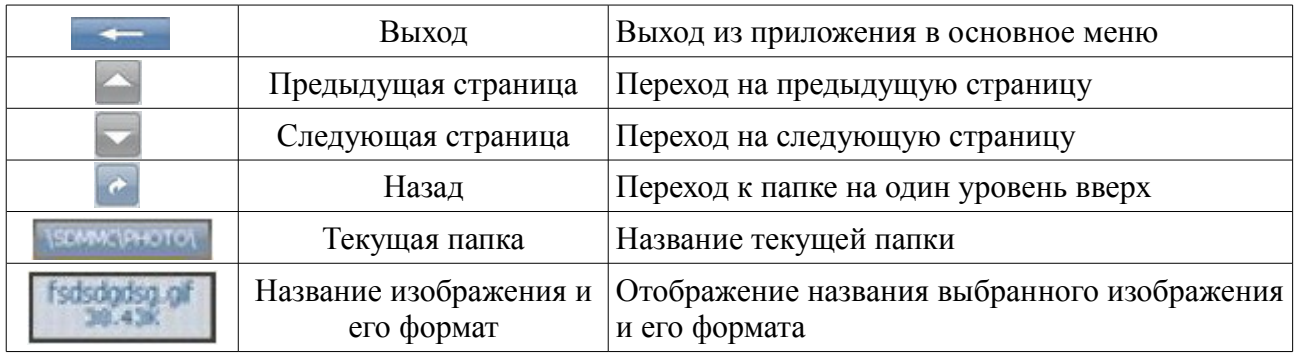

## Для просмотра изображения нажмите на соответствующую картинку

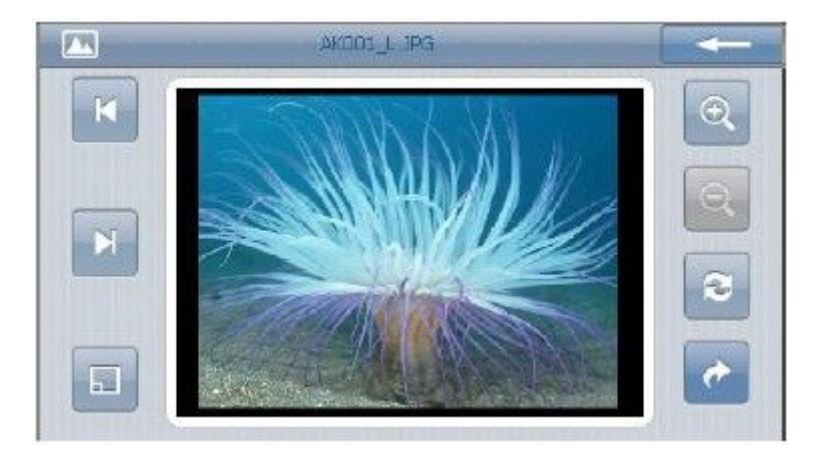

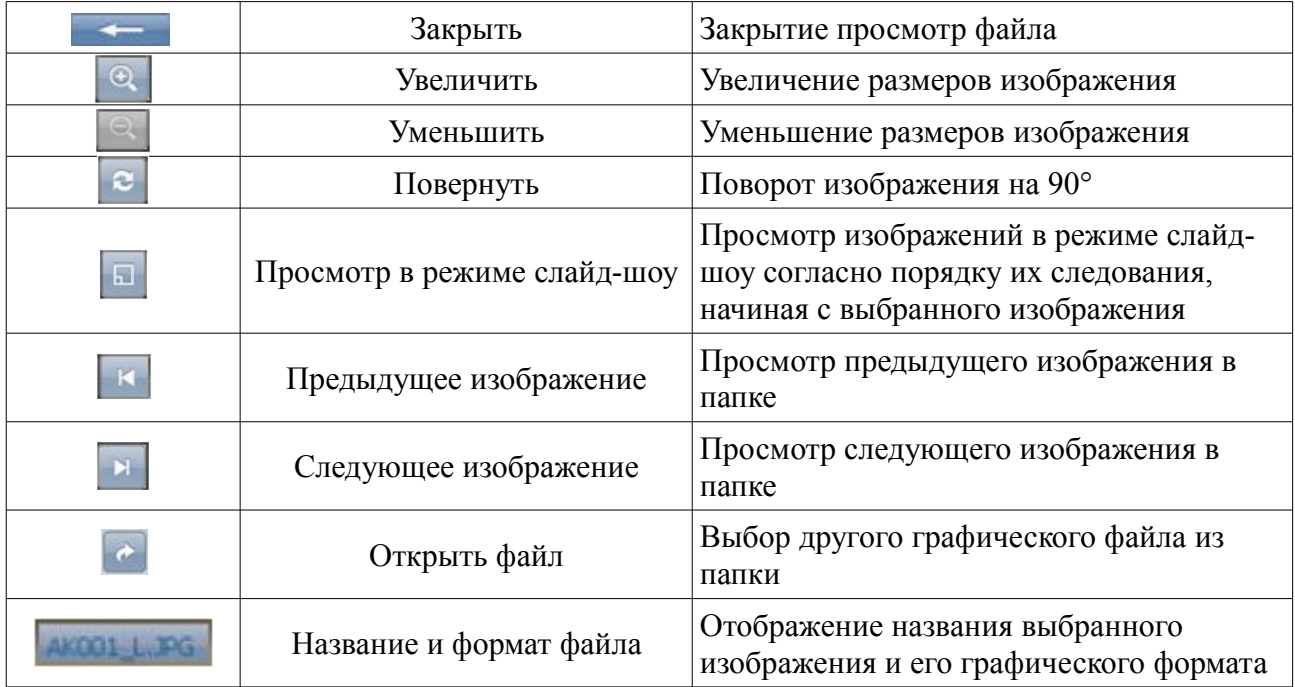

## *2.3.5 Flash-проигрыватель.*

Функции:

- Поддержка формата .swf.
- Поддержка воспроизведения .swf файлов.

[Дополнительная информация] Для воспроизведения графических файлов скопируйте их в какую-либо папку на карте памяти (рекомендуем создать папку FLASH).

Для того чтобы зайти в окно просмотра Flash-файлов нажмите на иконку

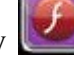

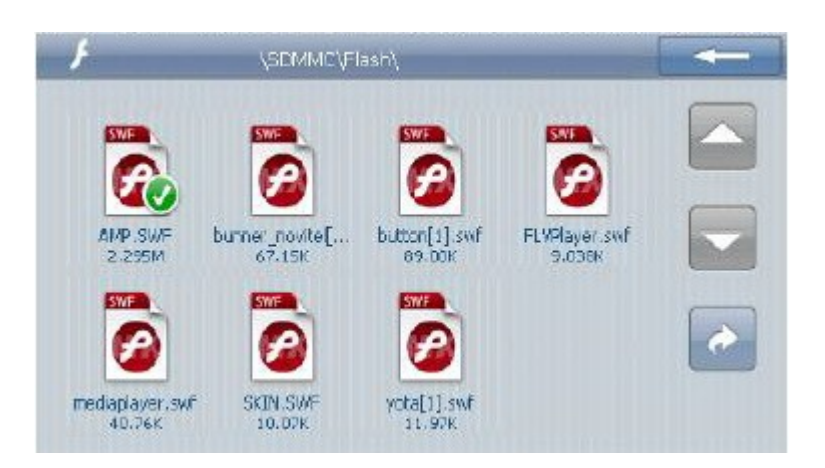

### Элементы управления

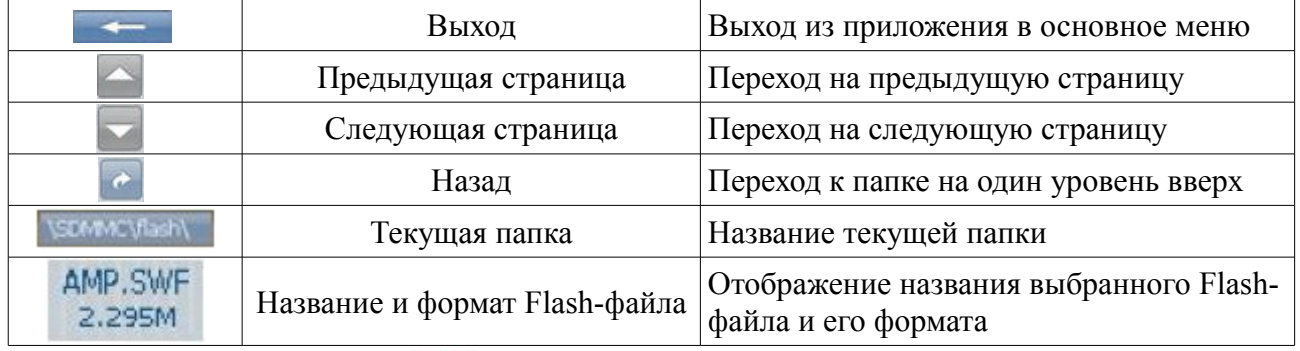

Нажмите один раз на кнопку для перехода в окно работы с Flash-файлами:

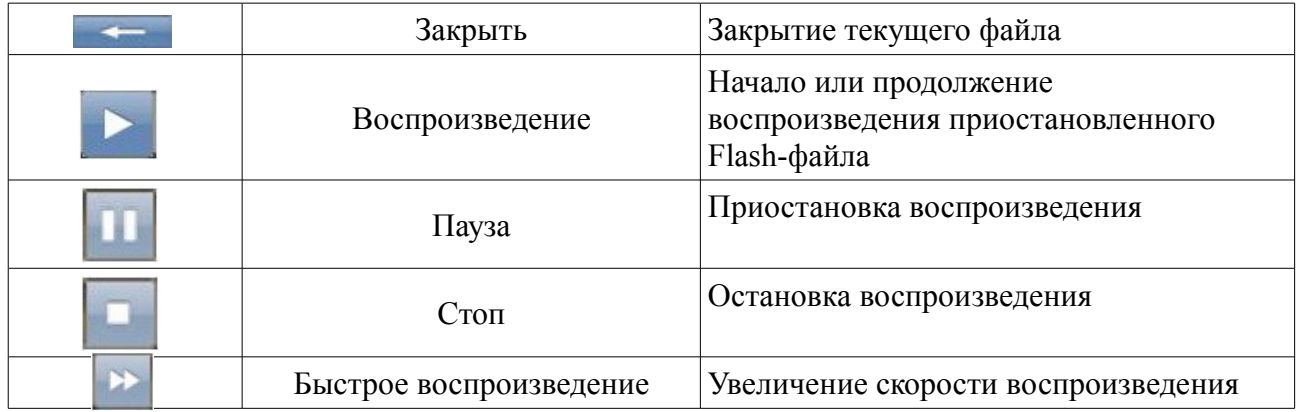

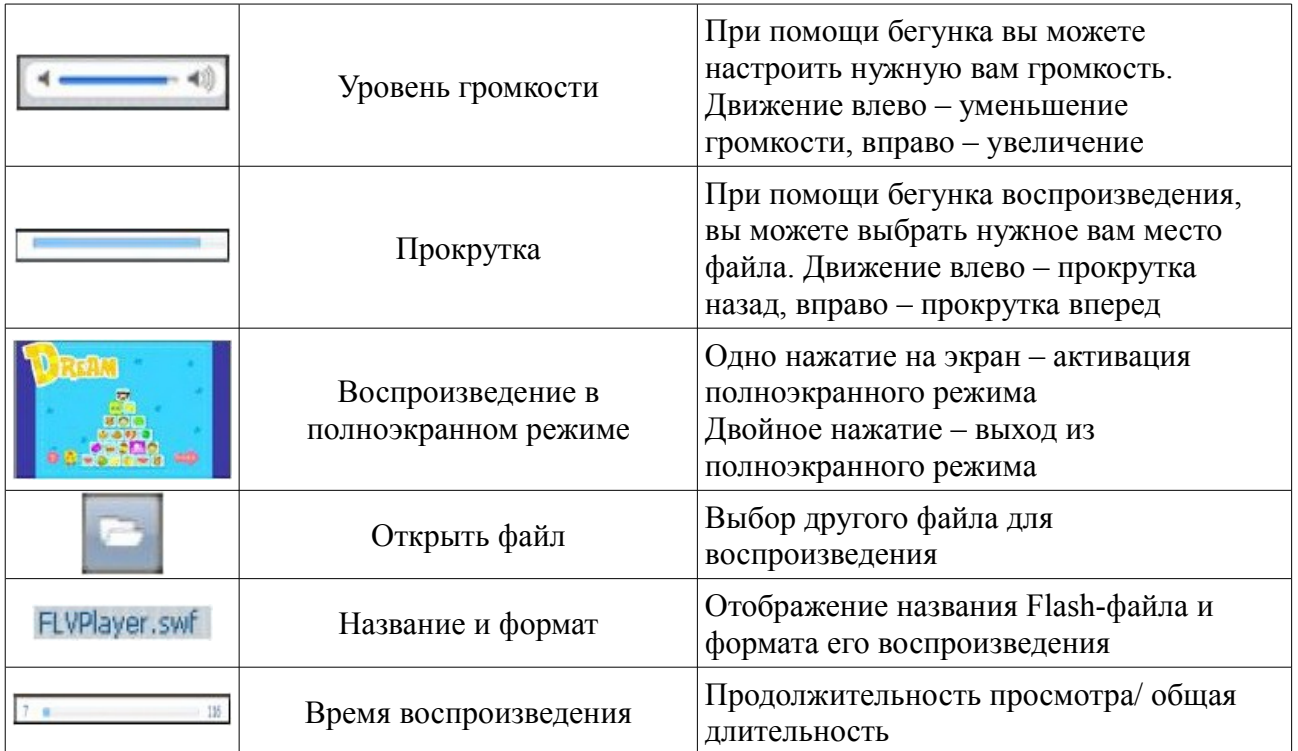

## **2.4 Утилиты**

В GPS навигаторе OODO дополнительно встроены утилиты:

- Заметки
- Калькулятор
- Календарь

Интерфейс программы для работы с утилитами выглядит следующим образом:

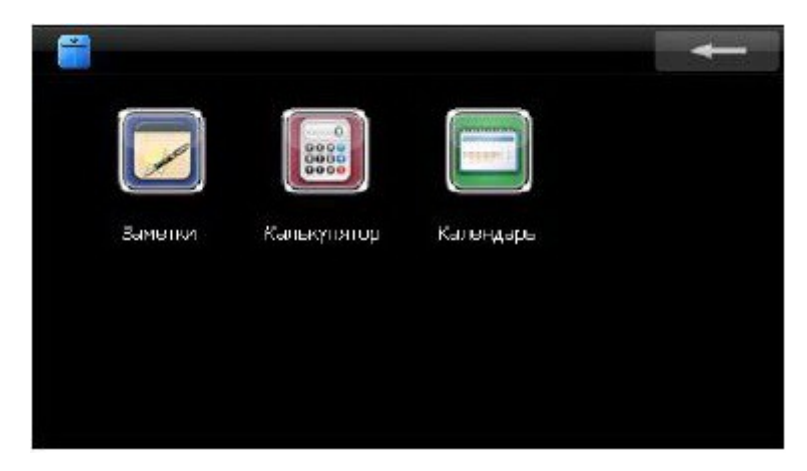

## 2.4.1 Приложение «Заметки»

## Функции

- Поддержка текстовых файлов.
- Возможность сохранять, удалять и создавать новые записи

Для открытия приложения «Заметки» нажмите на кнопку

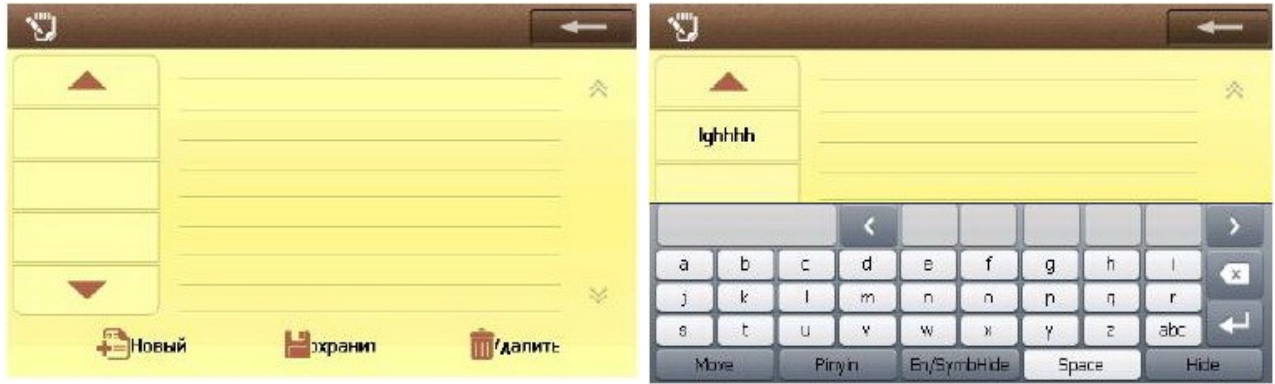

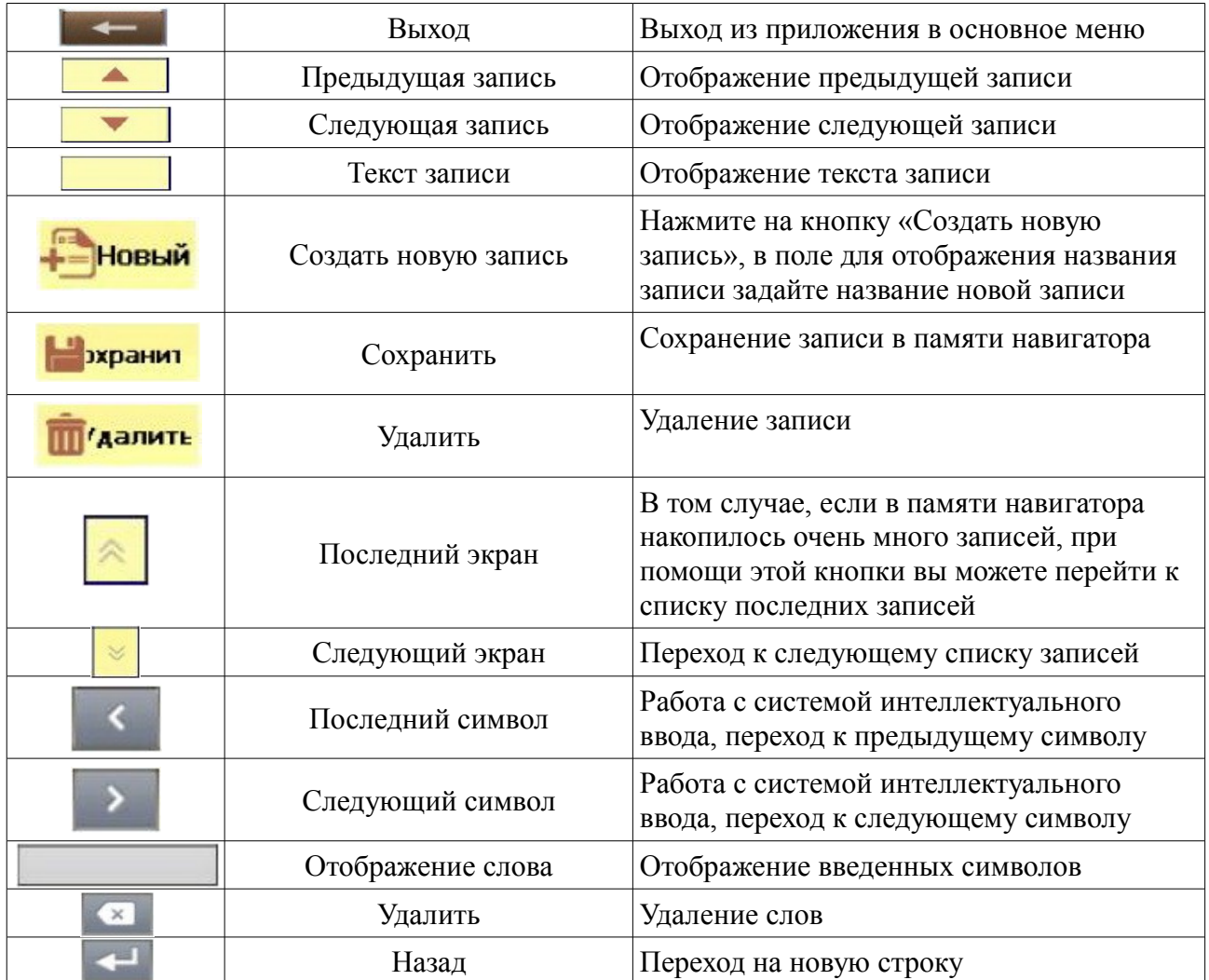

## *2.4.2 Приложение «Калькулятор»*

## Функции:

• Режим упрощенного вычисления и режим инженерного калькулятора

• Поддержка шестнадцатеричной, десятичной, восьмеричной и двоичной систем счисления, а также расчет углов в радианах, градусах и градах.

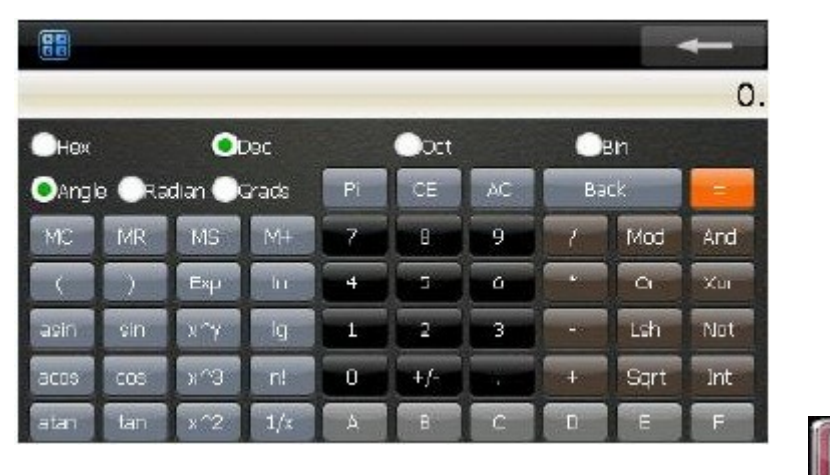

Для запуска приложения «Калькулятор» нажмите кнопку

Функции данного приложения аналогичны операциям обычного настольного калькулятора.

*2.4.3 Приложение «Календарь»*

### Функции:

• Поиск по дате; отображения текущей даты

Элементы управления

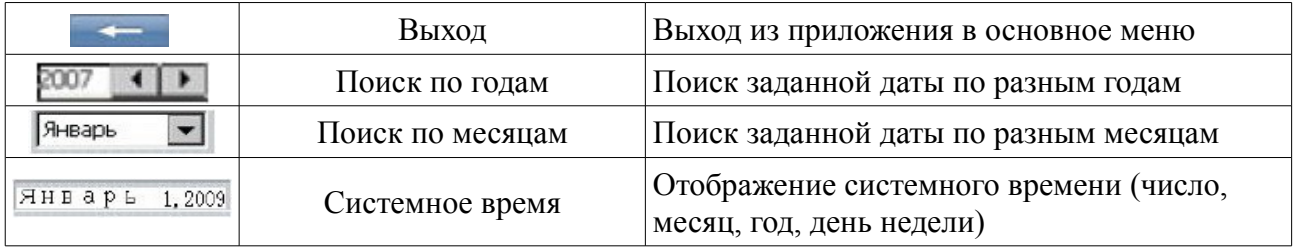

## **2.5 Настройки GPS-навигатора.**

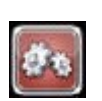

Для того чтобы войти в меню Настройки нажмите кнопку

В этом меню Вы сможете настроить все необходимые функции GPS-навигатора:

звук,

питание,

подсветку,

дату и время,

язык,

ознакомиться с информацией о системе.

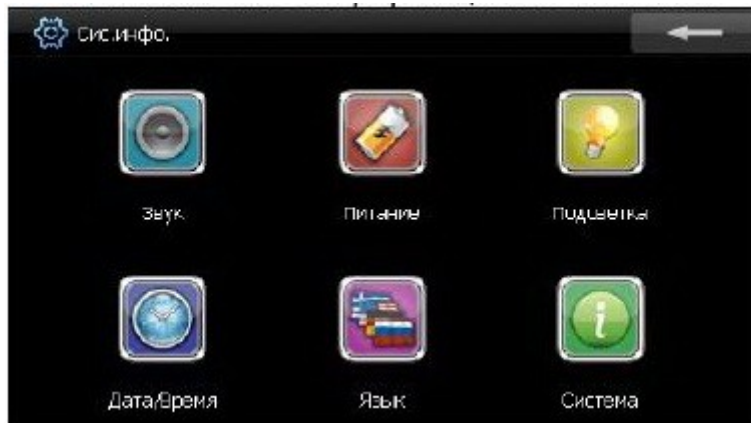

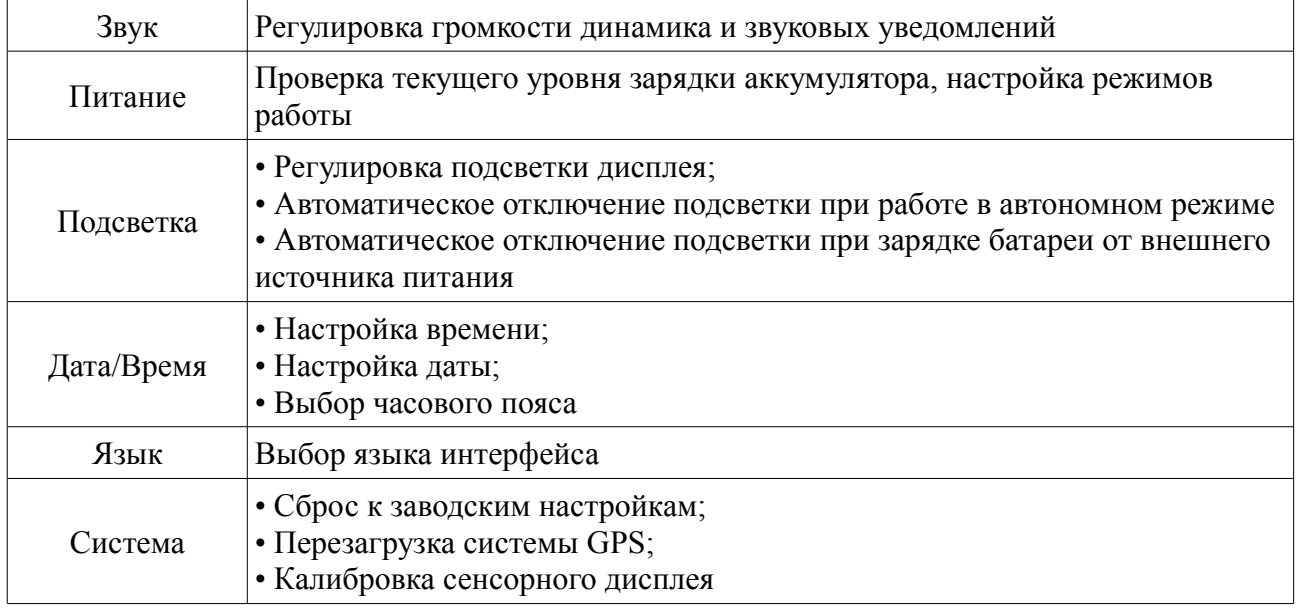

## *2.5.1 Настройка звуков*

В окне настройки звуков Вы имеете возможность:

- установить необходимую громкость динамика;
- вкл./ выкл. звуков нажатия на экран

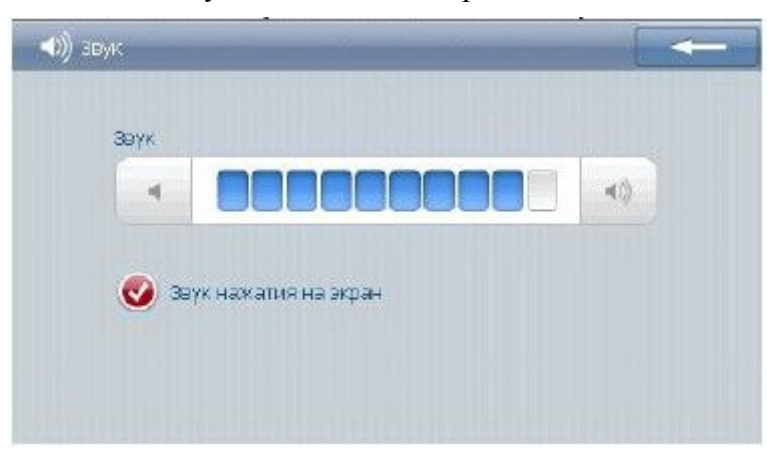

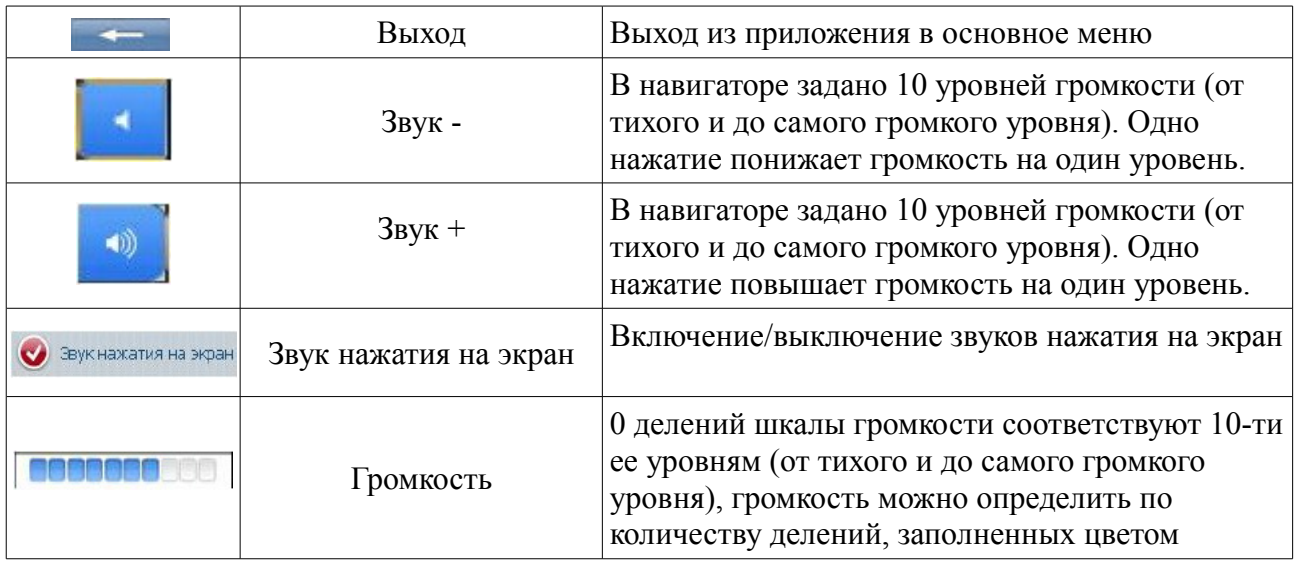

## *2.5.2 Питание*

В меню "Питание" вы можете проверить:

• уровень заряда батареи;

• временной интервал, по истечении которого система переходит в режим ожидания при автономной работе.

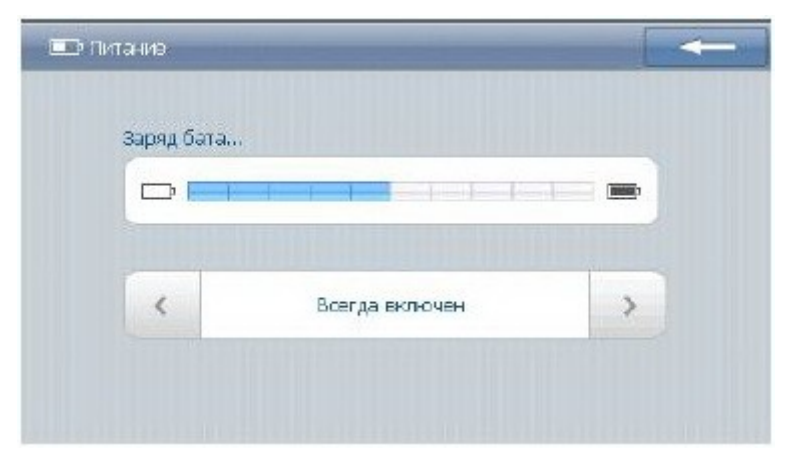

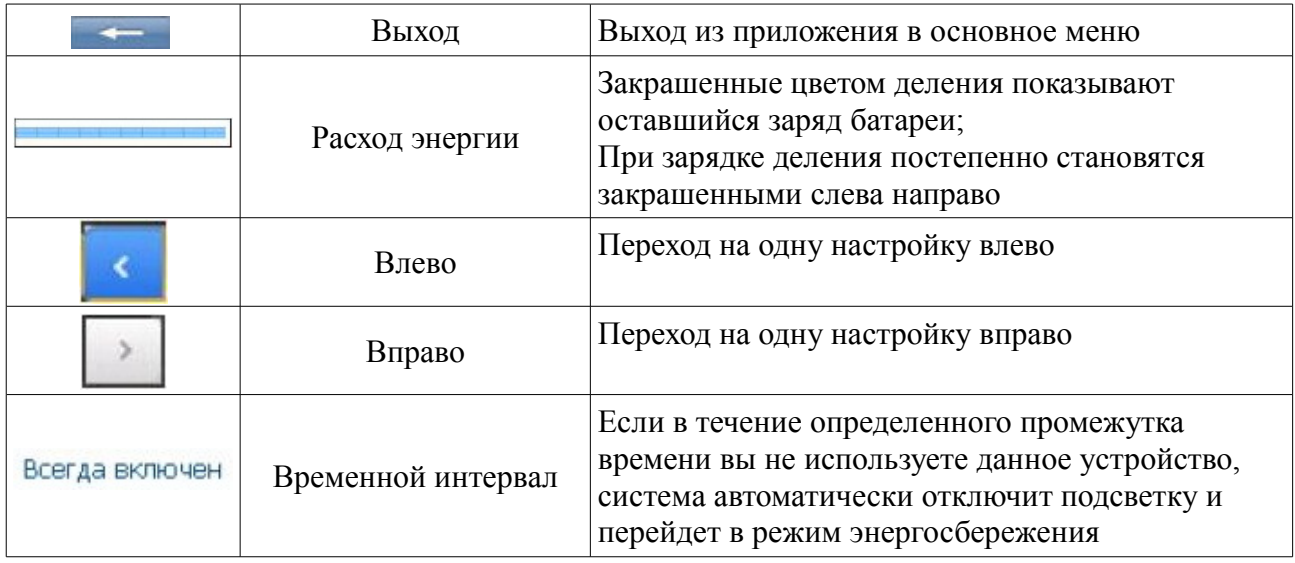

## *2.5.3 Подсветка.*

В окне настроек подсветки вы можете самостоятельно:

• настроить яркость подсветки;

• отключить временной интервал, после которого система переходит в режим ожидания, при автономной работе от батареи;

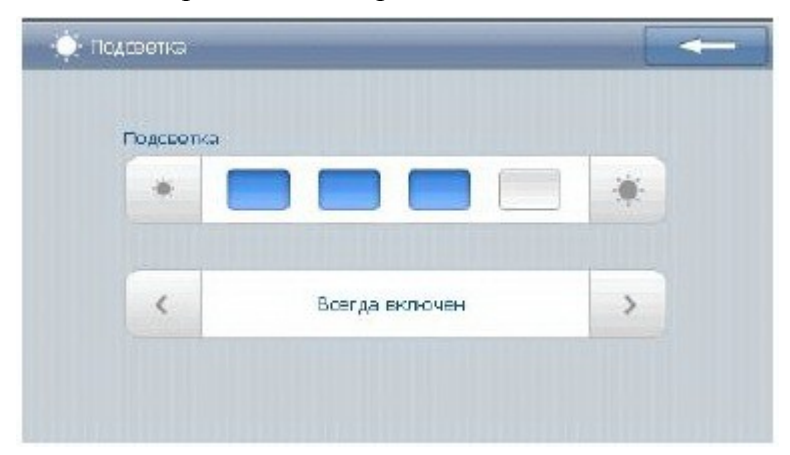

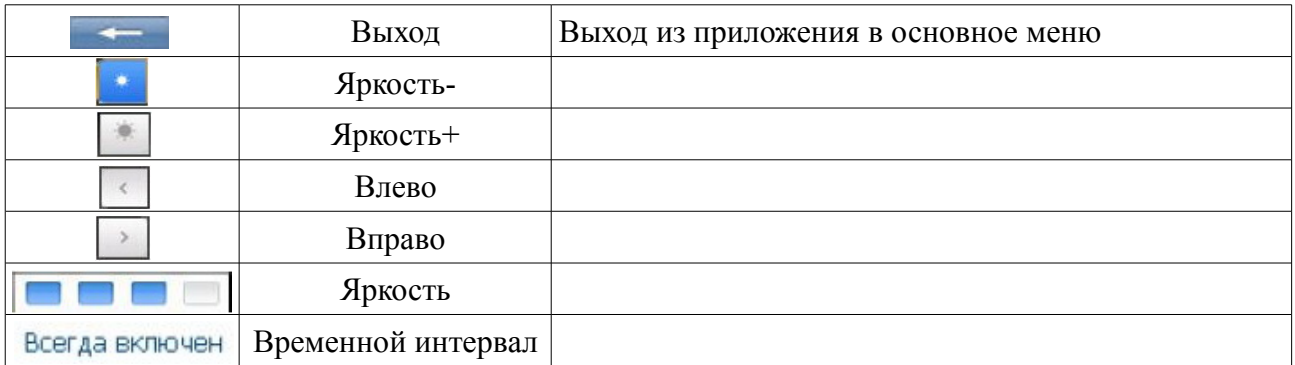

### *2.5.4 Дата и время*

Окно настройки даты и времени включает пункты:

- установить время;
- установить дату;
- выбор часового пояса

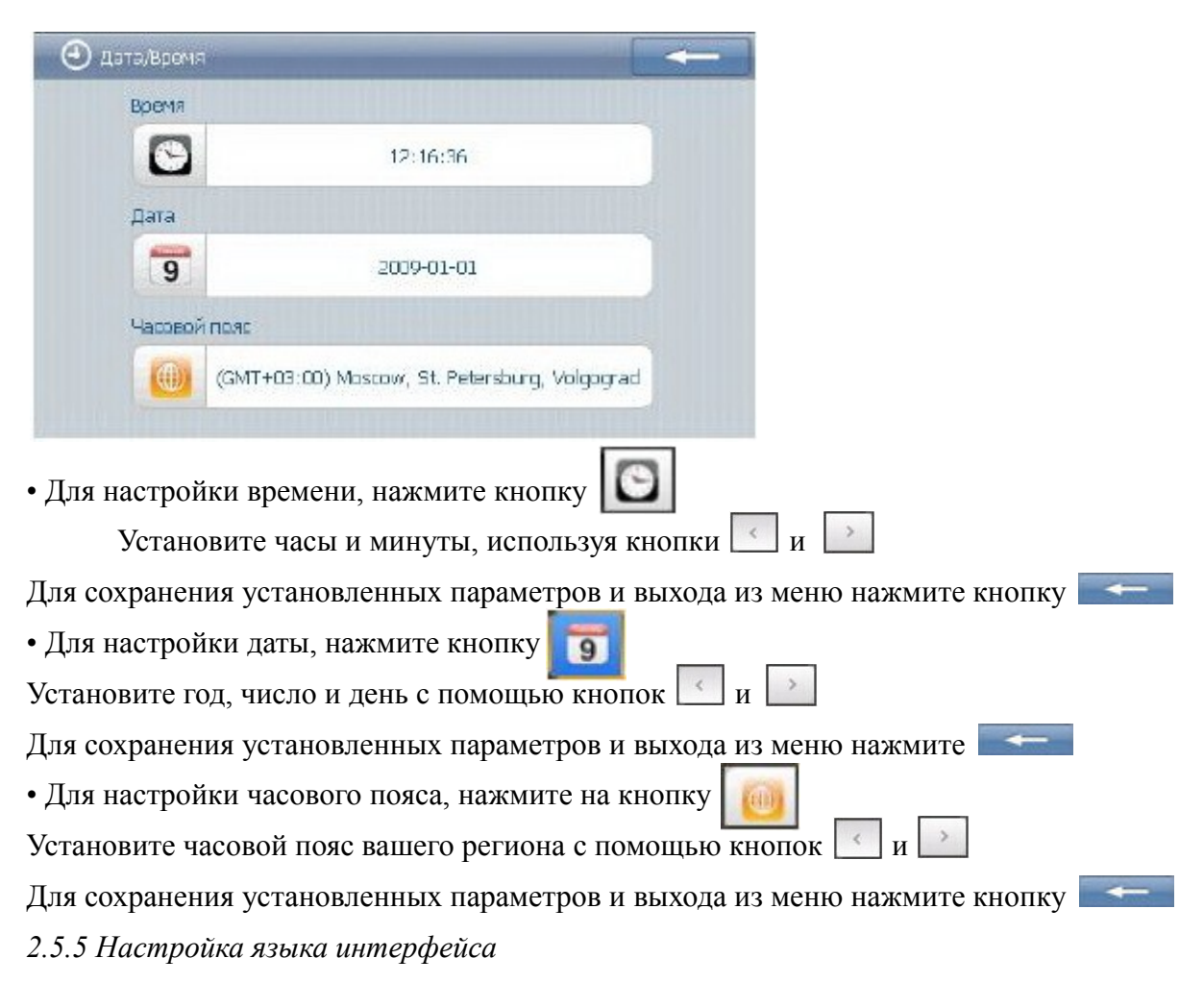

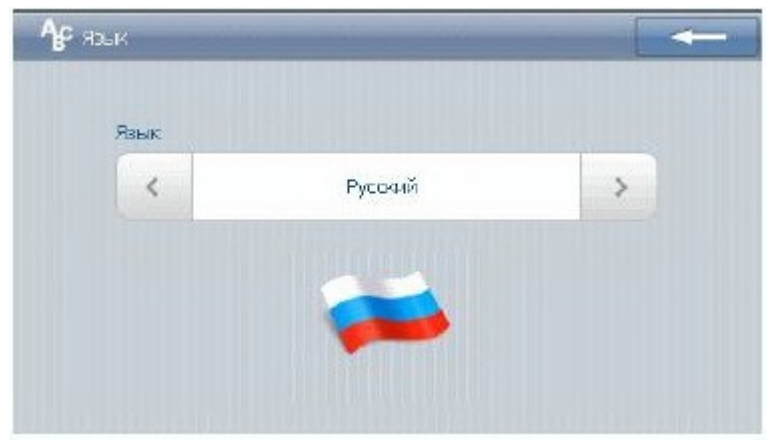

Для выбора языка интерфейса навигатора нажмите  $| \cdot |$ и  $| \cdot |$  (изображение флага соответствующей страны будет меняться).

Нажмите на иконку **для сохранения установленных параметров и выхода** из меню.

*2.5.6 Информация о системе.*

Окно программы с системной информацией содержит кнопки, отвечающие за:

- Калибровку сенсорного дисплея устройства;
- Перезагрузку GPS приемника;
- Сброс настроек к первоначальным заводским.

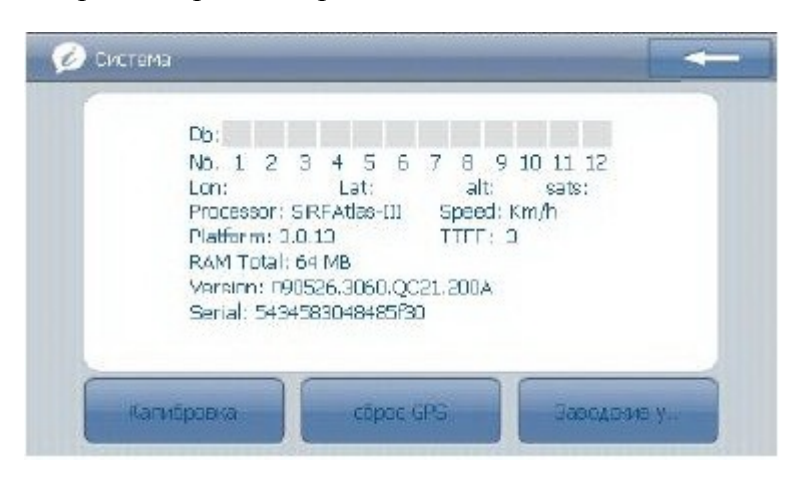

Для перехода в окно калибровки сенсорного дисплея данного устройства, нажмите на кнопку

# Kanntpoena Климните в центр курсора Созданы новые настройки капибровки. Поэторяйте сперацию Для сохранения кликните по экрану пока курсор двигается по экрану. Если не кликать 10с, изменения на сохранятся. Лимит времени : 6 сек.

Для калибровки устройства нажмите стилусом на крестик в центре экрана, который затем будут перемещаться влево вверх, влево вниз, вправо вверх и вправо вниз, до тех пор, пока операция калибровки не будет успешно завершена.

Нажмите в любое место экрана для сохранения новых установок калибровки экрана, либо подождите 10 секунд для возврата к старым.

Для перезагрузки GPS приемника вашего навигатора нажмите на кнопку

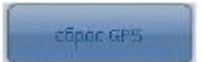

Для возврата к первоначальным заводским установкам вашего навигатора нажмите на кнопку

**Epoc GPS** 

### **2.6 Настройка приветствия**

В качестве картинки приветствия вашего GPS-навигатора вы можете установить любое понравившееся вам изображение.

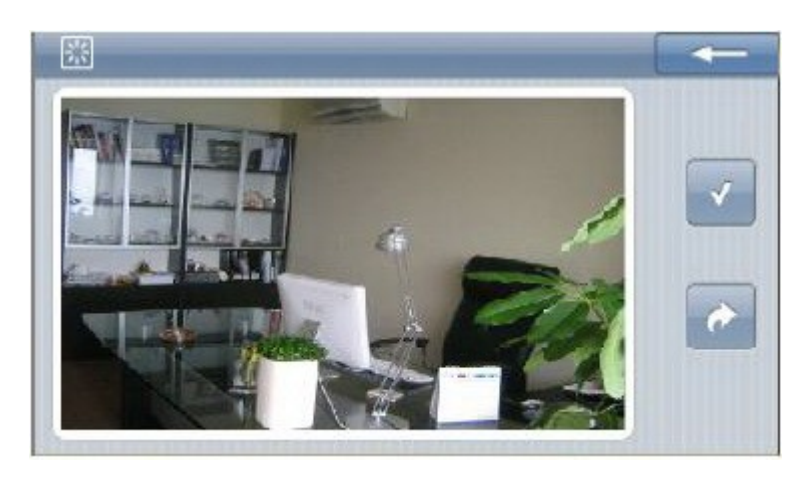

Для открытия окна настройки картинки приветствия нажмите и иконку в основном меню.

Выберите файл, который вы хотите установить в качестве картинки приветствия. Установите его, нажав на кнопку

Элементы управления

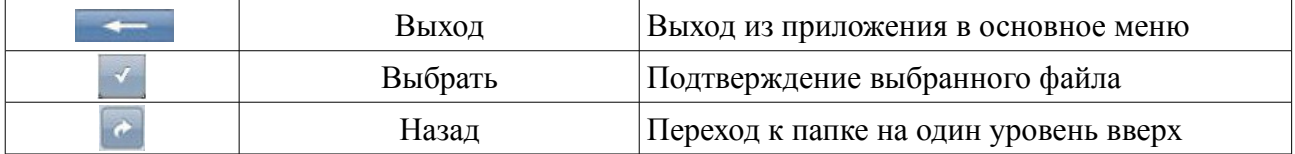

## **2.7 Настройка фонового изображения**

Работа с фоновым изображением на навигаторе аналогична настройке фона на компьютере.

Выберите иконку для настройки фонового изображения

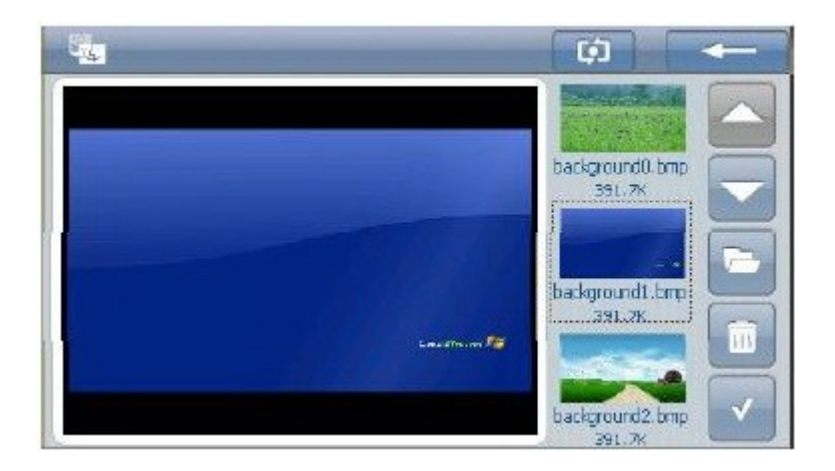

Элементы приложения

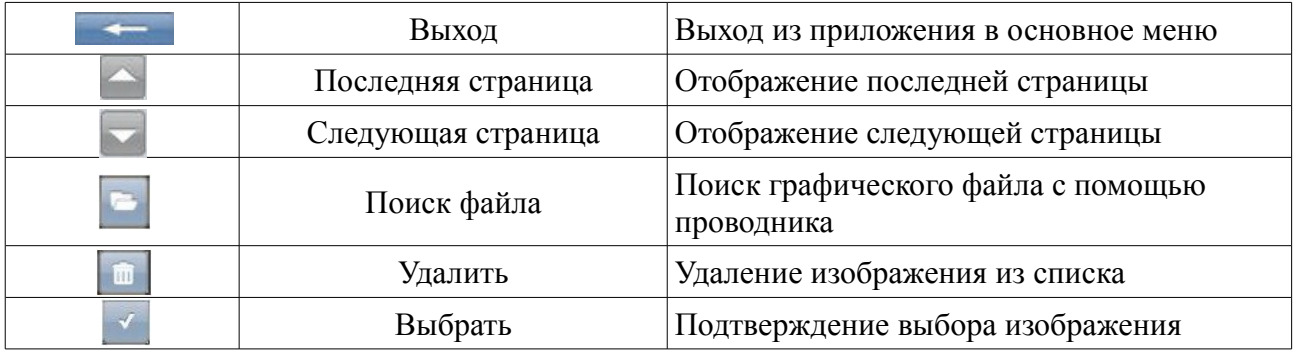

Нажмите кнопку  $\boxed{G}$ , расположенную в окне настройки фонового изображения, для настройки работы фонового изображения

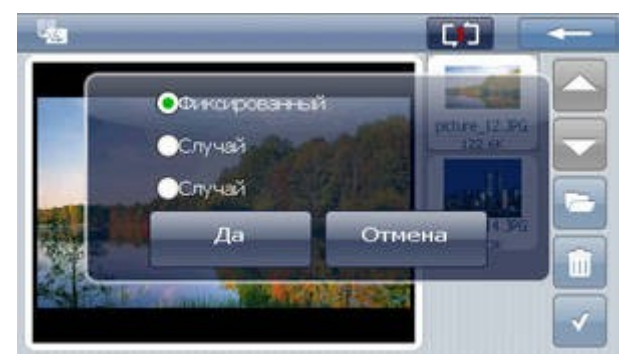

## Элементы приложения

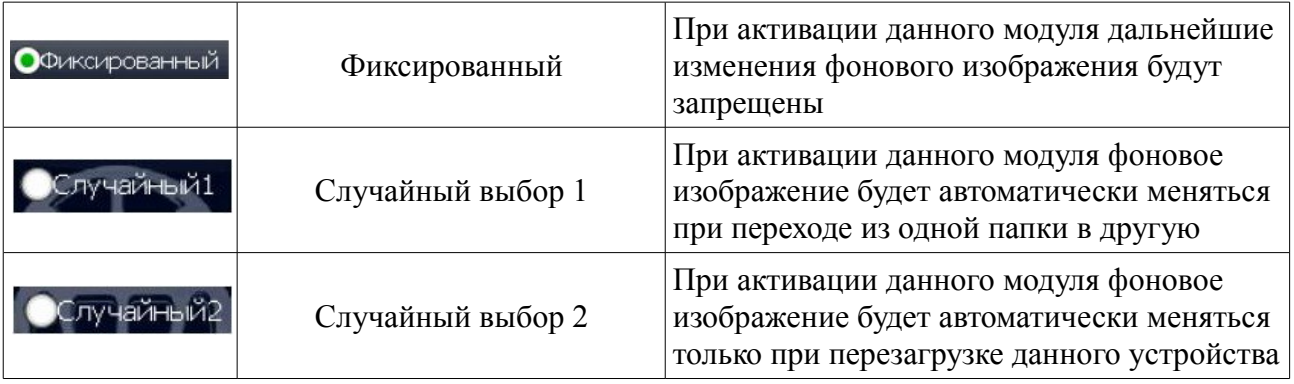

## **2.8 Игры**

Для запуска приложения «Игры» нажмите на кнопку

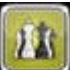

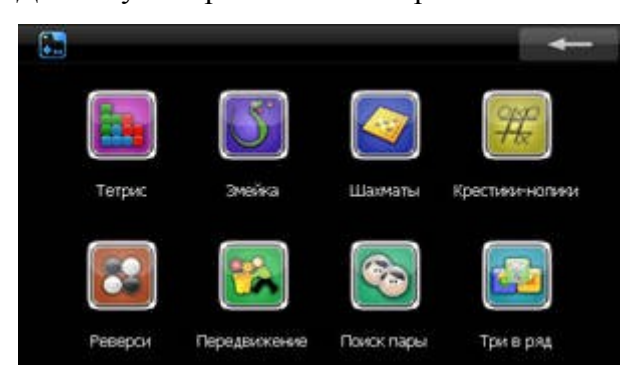

Для запуска игры нажмите на соответствующую иконку.

## **2.9 Настройка экранной заставки**

Выберите иконку «Заставка» для настройки изображения для заставки

Работа экранной заставкой GPS –навигатора аналогична настройкам заставки на компьютере.

Для того открыть окно настройки экранной заставки, нажмите кнопку

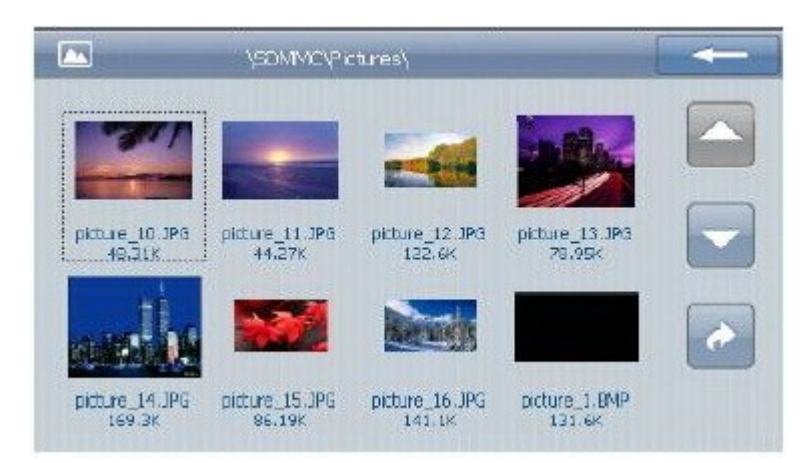

#### Элементы управления

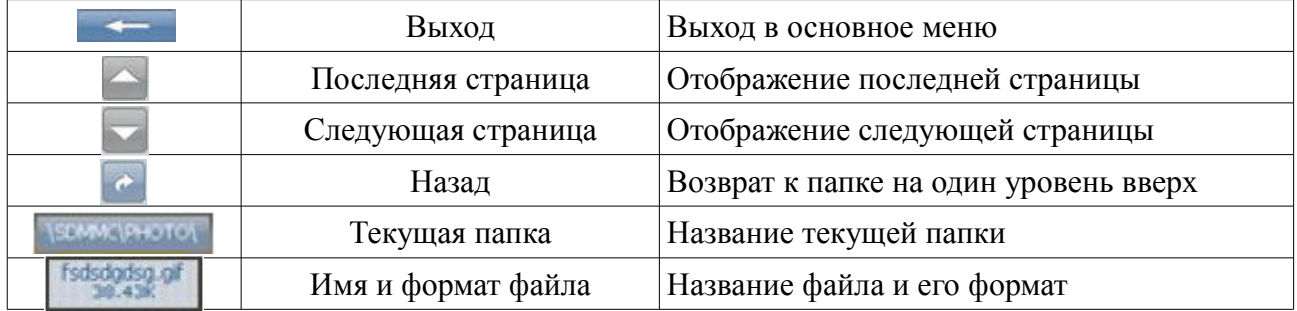

Выберите графический файл для экранной заставки

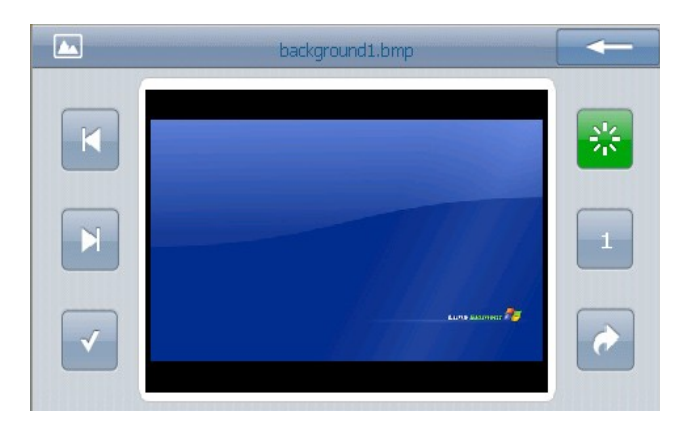

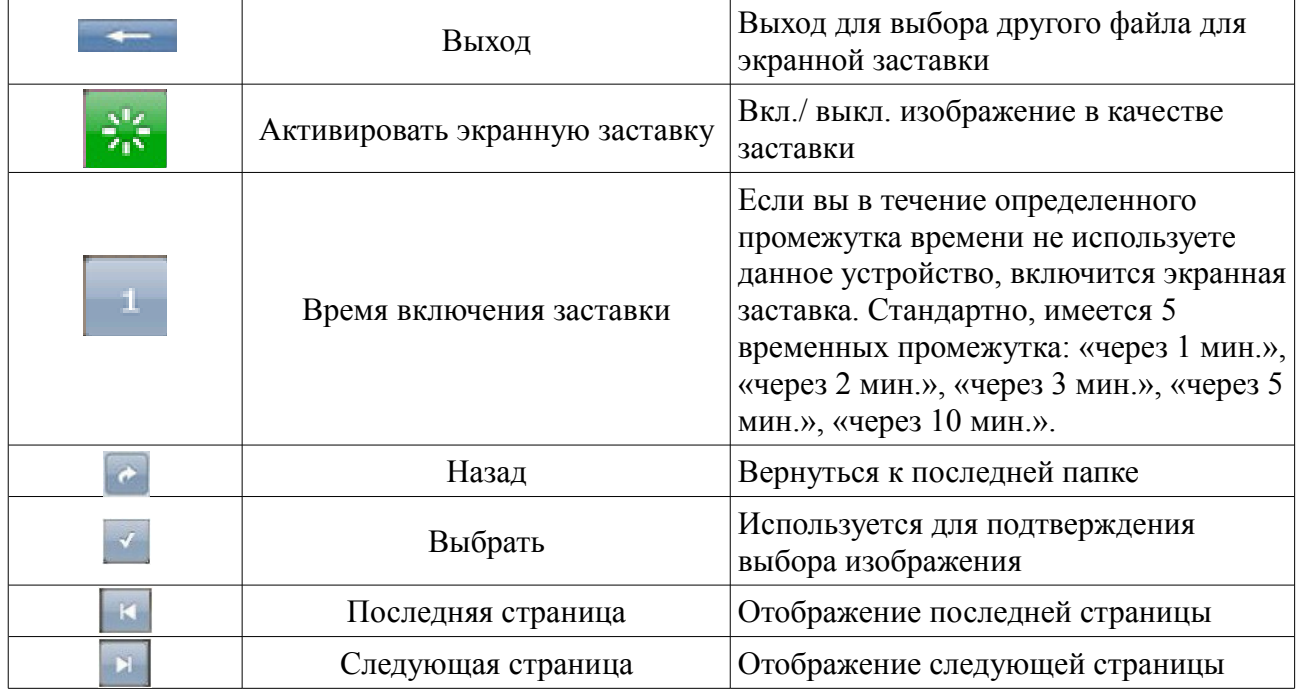

## **2.10 FM передатчик.**

Вы можете воспроизводить музыку со своего GPS навигатора через колонки автомобильной магнитолы.

Для этого вам необходимо выбрать свободную частоту на вашем радиоприемнике и выбрать эту же частоту в приложении FM передатчик GPS навигатора.

Для того чтобы запустить приложение «FM-передатчик», нажмите на кнопку

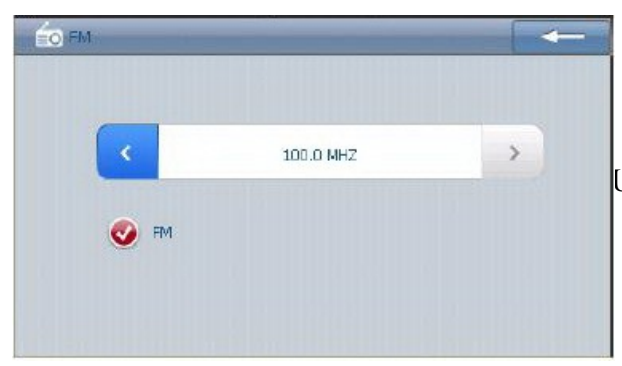

#### Внимание!

FM передатчик работает только с подключенным USB кабелем, т.к. он является наружной антенной

Элементы управления приложения

|           | Выход       | Выход из приложения в основное меню                        |
|-----------|-------------|------------------------------------------------------------|
| <b>FM</b> | <b>FM</b>   | Включение/выключение FM передатчика                        |
|           | <b>Вниз</b> | Поиск частоты по убыванию                                  |
| 100.0 MHZ | Частота     | Отображение текущей частоты передачи<br>аудиосигнала (мГц) |
|           | Вверх       | Поиск частоты по возрастанию                               |

## **2.11 Настройка GPS- навигации.**

Для того чтобы открыть окно настройки системы навигации, нажмите на иконку

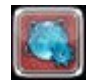

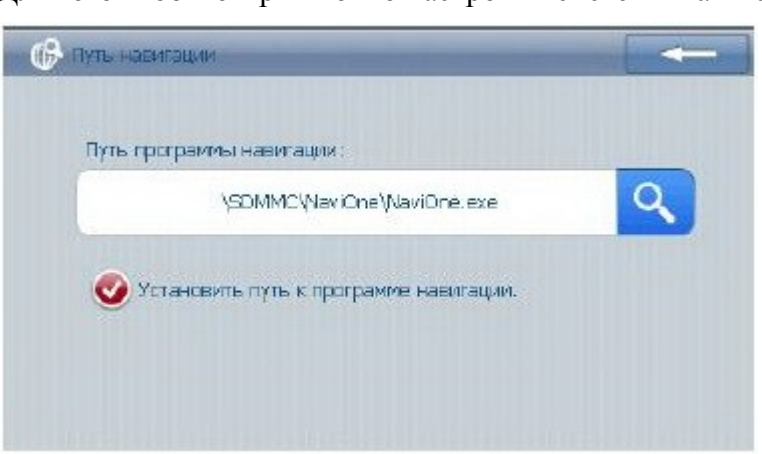

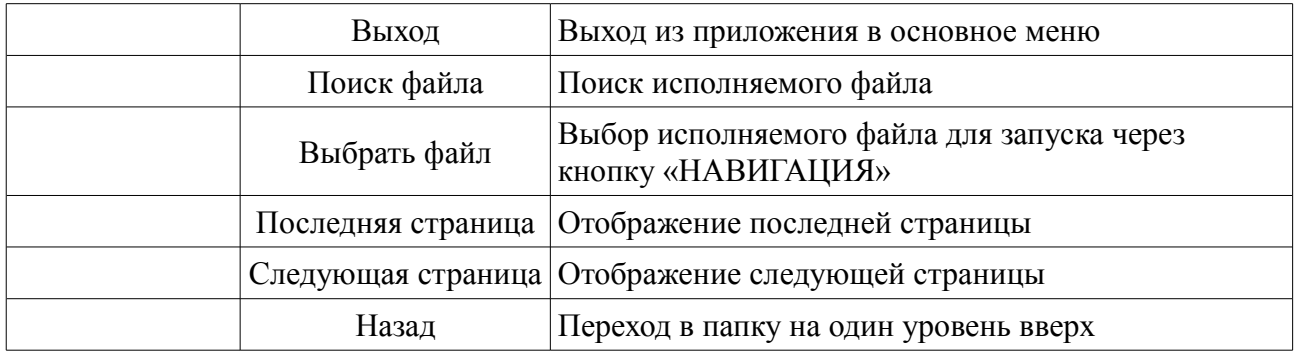

# Глава 3 Возможные неполадки и их устранение. Защита GPSнавигатора.

В случае возникновения проблем при эксплуатации GPS-навигатора, обратитесь к представленному ниже списку возможных неполадок и способам их устранения. В том случае, если вы не можете устранить неполадку самостоятельно, свяжитесь с сервисным центром, расположенным в вашем регионе.

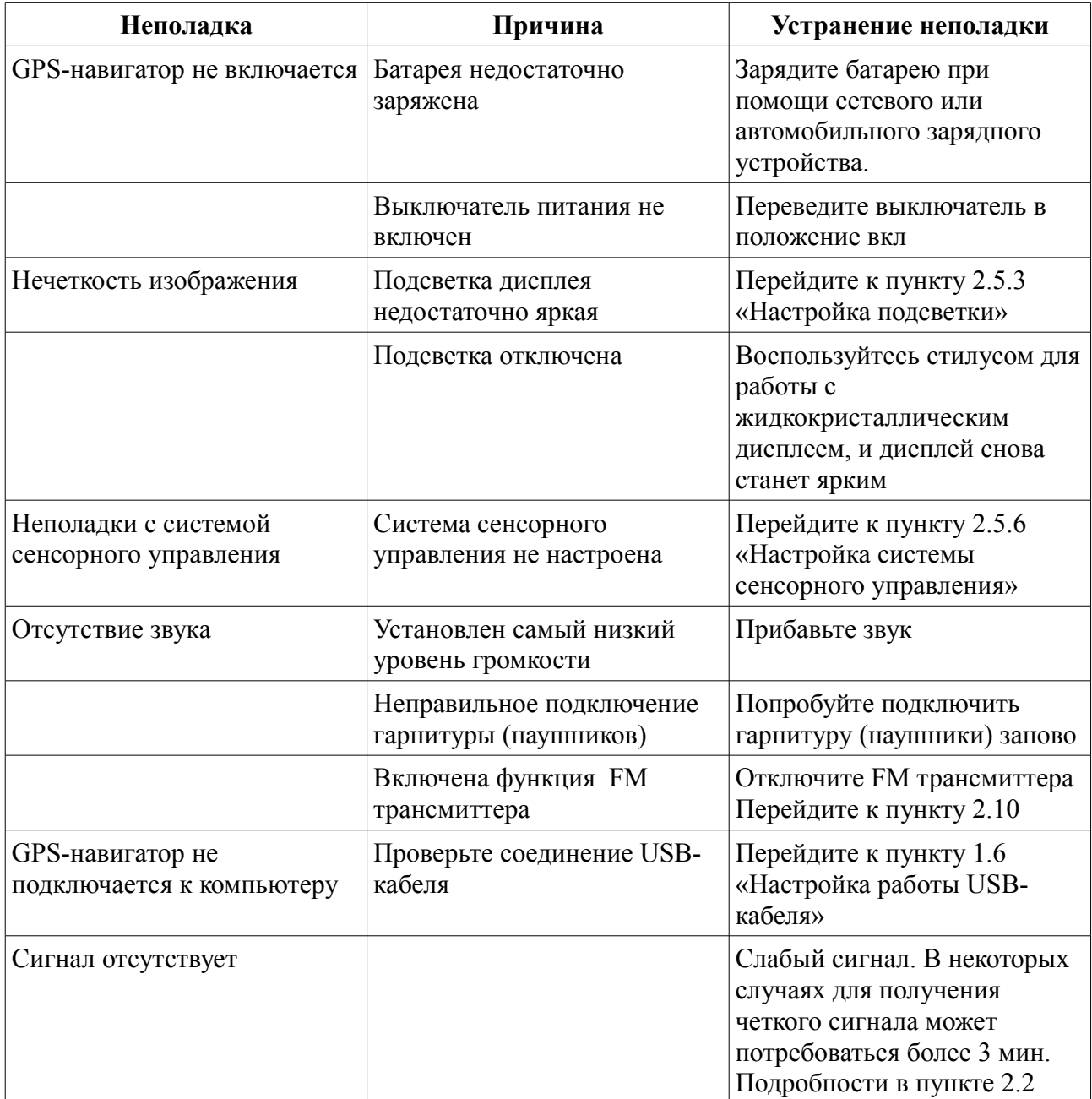

## *Защита GPS-навигатора.*

Данный GPS-навигатор является надежным устройством, и если вы будете правильно с ним обращаться, он прослужит вам достаточно долго. Для того чтобы избежать возникновения каких-либо неполадок, пожалуйста, старайтесь соблюдать следующие меры предосторожности.

• Защита экрана: используйте стилус для работы с системой сенсорного управления. Старайтесь не ронять устройство, в противном случае вы рискуете повредить или разбить дисплей. Для чистки экрана используйте сухую тряпочку, слегка смоченную несколькими каплями стеклоочистительной жидкости. Никогда не распыляйте стеклоочистительную жидкость непосредственно на дисплей.

**[Важно]** Обязательно выключайте навигатор перед тем как будете чистить экран.

Избегайте падения устройства: падение с достаточно большой высоты или удар могут нанести серьезный ущерб наиболее хрупким деталям устройства, например, экрану.

**[Важно]** Наша компания не несет никакой ответственности за повреждение устройства в случае ДТП.

• Не используйте навигатор в условиях резко меняющейся температура, слишком высокой температуры (более 60°), слишком низкой температуры (ниже 0°), при высоком атмосферном давлении, в пыльных условиях, в грозу, при высокой влажности, а также вблизи едких жидкостей.

• Избегайте излучения: излучение от других устройств, может сказаться на работе дисплея. В случае удаления источника излучения на достаточное расстояние, дисплей снова начнет нормально функционировать.

**[Важно]** При перелете на самолете обязательно используйте специальную сумку для защиты от рентгеновского излучения при проверке багажа. Воздействие магнитных полей могут повредить системные данные навигатора.

• Старайтесь не использовать устройство при сильном освещении: сильное освещение или непосредственное воздействие ультрафиолетовых лучей могут пагубно сказаться на работоспособности данного GPS-навигатора.

# Глава 4 Комплектация и спецификации

#### **1. Комплектация.**

В комплект данного GPS-навигатора входят (пожалуйста, убедитесь в наличие всех предметов):

- 1. GPS навигатор OODO
- 2. Автомобильное зарядное устройство
- 3. miniUSB кабель
- 4. Краткое руководство пользователя, гарантийный талон
- 5. Кронштейн для крепления устройства в автомобиле

Убедительная просьба использовать только оригинальные аксессуары, поставляемые нашей компанией. В случае отсутствия какого-либо из перечисленных аксессуаров или брака, незамедлительно свяжитесь с нашим торговым представителем в вашем регионе.

## **2. Спецификации.**

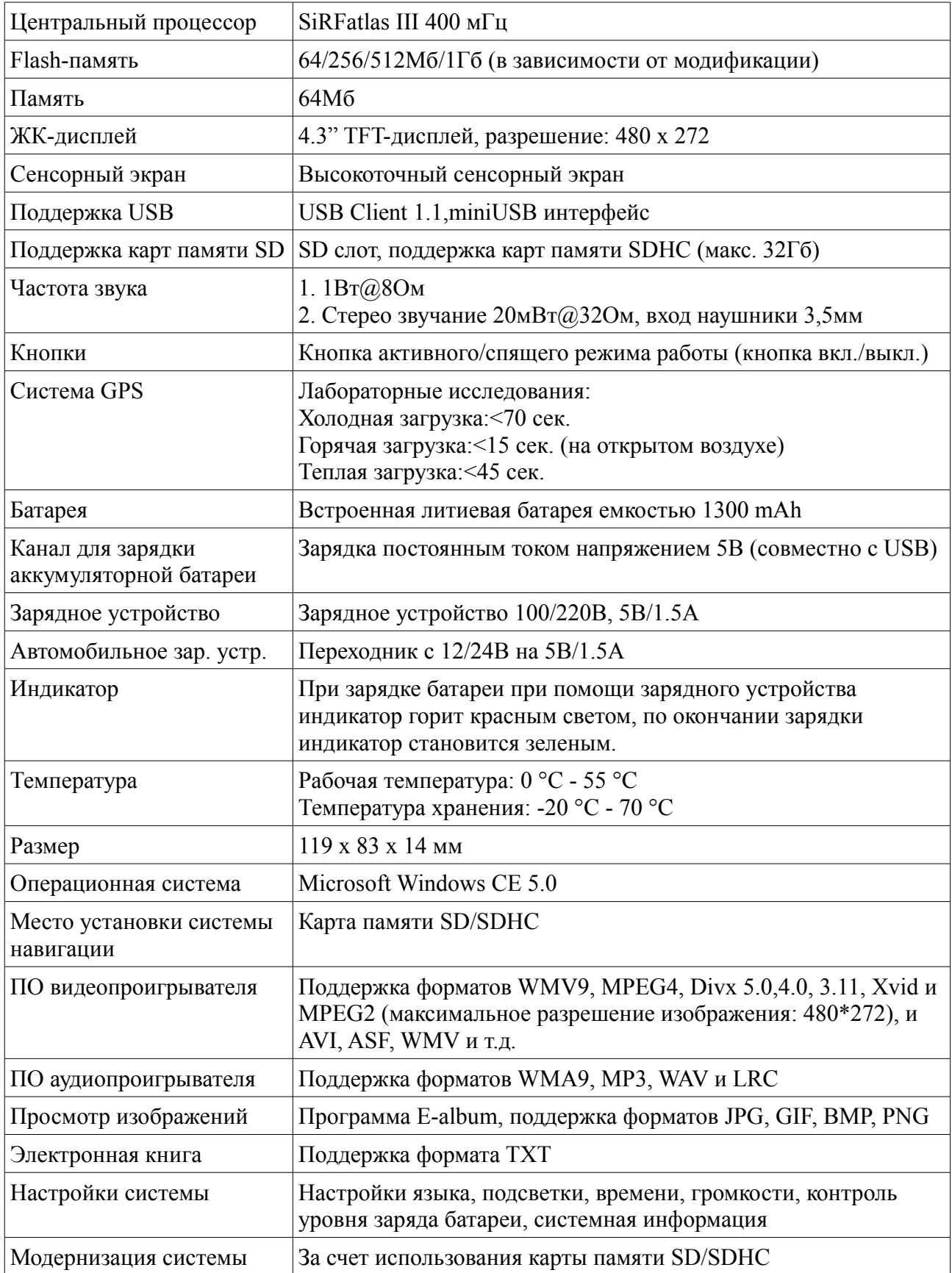